# **Język SQL w praktyce**

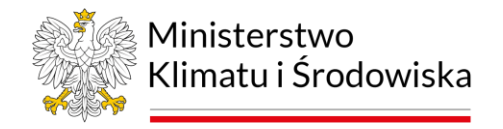

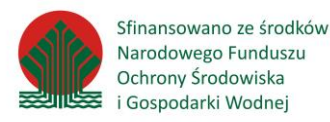

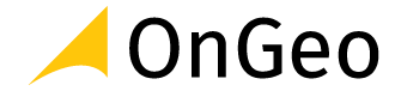

# **Podstawy pracy w środowisku bazodanowym**

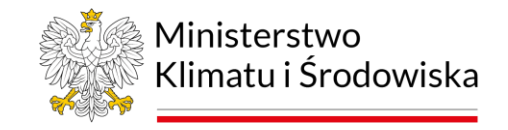

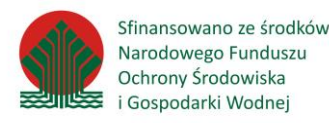

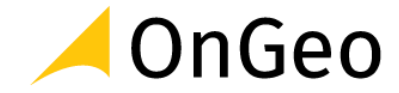

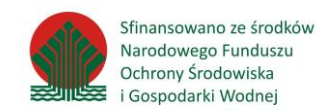

Baza danych – w obecnie rozwijanych technologiach cyfrowych stanowi podstawę funkcjonowania systemów informatycznych.

Baza zawiera skonfigurowane przez użytkownika/ów kontenery zapisu informacji. Niezależnie od ich postaci, kontenery te mają za zadanie przechowywać informacje w sposób uporządkowany…

Uporządkowany = zrozumiały dla twórcy, użytkownika i każdego systemu, który korzysta z danej bazy.

# **Techniczna:**

Dane cyfrowe gromadzone zgodnie z zasadami przyjętymi dla danego programu komputerowego specjalizowanego do gromadzenia i przetwarzania tych danych (Wiki)

# **Prawna:**

Zbiór danych lub jakichkolwiek innych materiałów i elementów zgromadzonych według określonej systematyki lub metody, indywidualnie dostępnych w jakikolwiek sposób, w tym środkami elektronicznymi, wymagający istotnego, co do jakości lub ilości, nakładu inwestycyjnego w celu sporządzenia, weryfikacji lub prezentacji jego zawartości (Ustawa o ochronie baz danych z 27.07.2001)

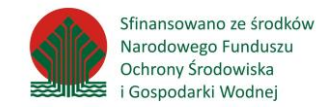

Jaka jest największa baza danych na świecie…? Jaka jest jej objętość…? Jak szybko się rozwija…?

# Czy można odpowiedzieć na te pytania?

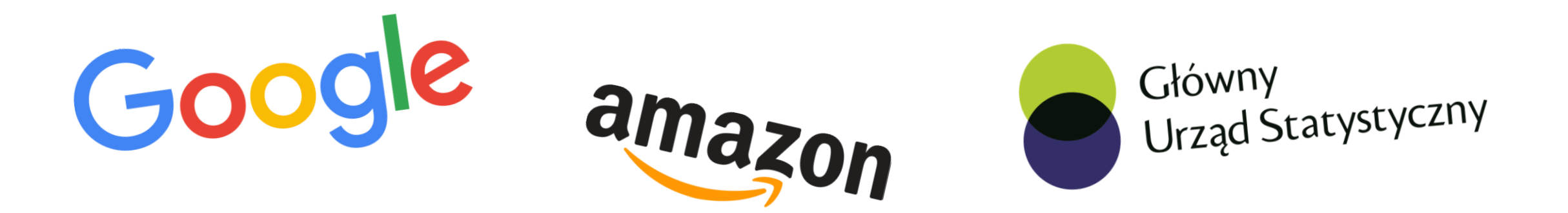

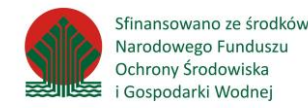

Oprogramowanie bądź system informatyczny służący do zarządzania bazą danych. System zarządzania bazą danych może być również serwerem bazy danych (SBD) lub też może udostępniać bazę danych lokalnie – na określonym komputerze.

Zadania systemu zarządzania bazą danych:

- administrowanie danymi,
- zapewnienie integralności danych,
- narzędzia dostępu i przeszukiwania danych,
- narzędzia usprawniające wyszukiwanie danych (np. indeksy),
- narzędzia autoryzacji użytkowników,
- narzędzia umożliwiające równoczesny dostęp wielu użytkowników

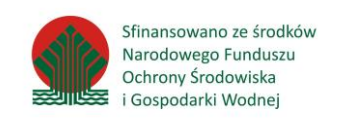

Baza przechowująca dane w formie tabel o ustalonej strukturze:

- Zbiór atrybutów dla pojedynczej tabeli jest z góry określony
- Obsługa relacji pomiędzy danymi
- Nie tak szybkie jak bazy klucz-wartość i dokumentowe dla poszukiwania po identyfikatorze, ale bardzo duże możliwości efektywnego przeszukiwania i analizy danych
- Zastosowanie aplikacje Web, GIS, systemy bankowe, rejestry

### Przykłady systemów: **Oracle, SQL Server, Postgres, MySQL publiczne, aplikacje mobilne**

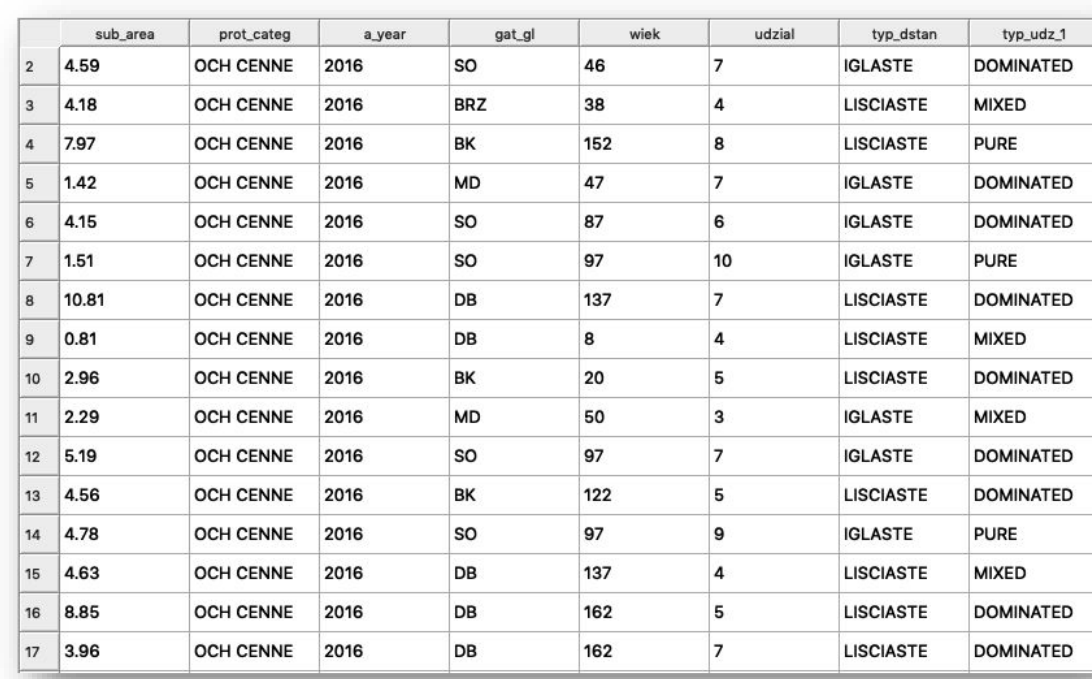

#### **Bazy danych - relacyjna**

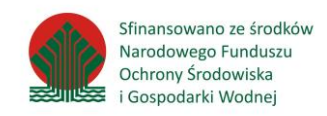

Baza przechowująca dane w specjalnej strukturze plików na serwerze

- Dane są przechowywane na serwerze i udostępniane poprzez sieć
- Pliki źródłowe nie są czytelne dla innego oprogramowania
- Z bazy może korzystać wielu użytkowników jednocześnie
- Wymaga stale działającego programu-serwera bazy danych

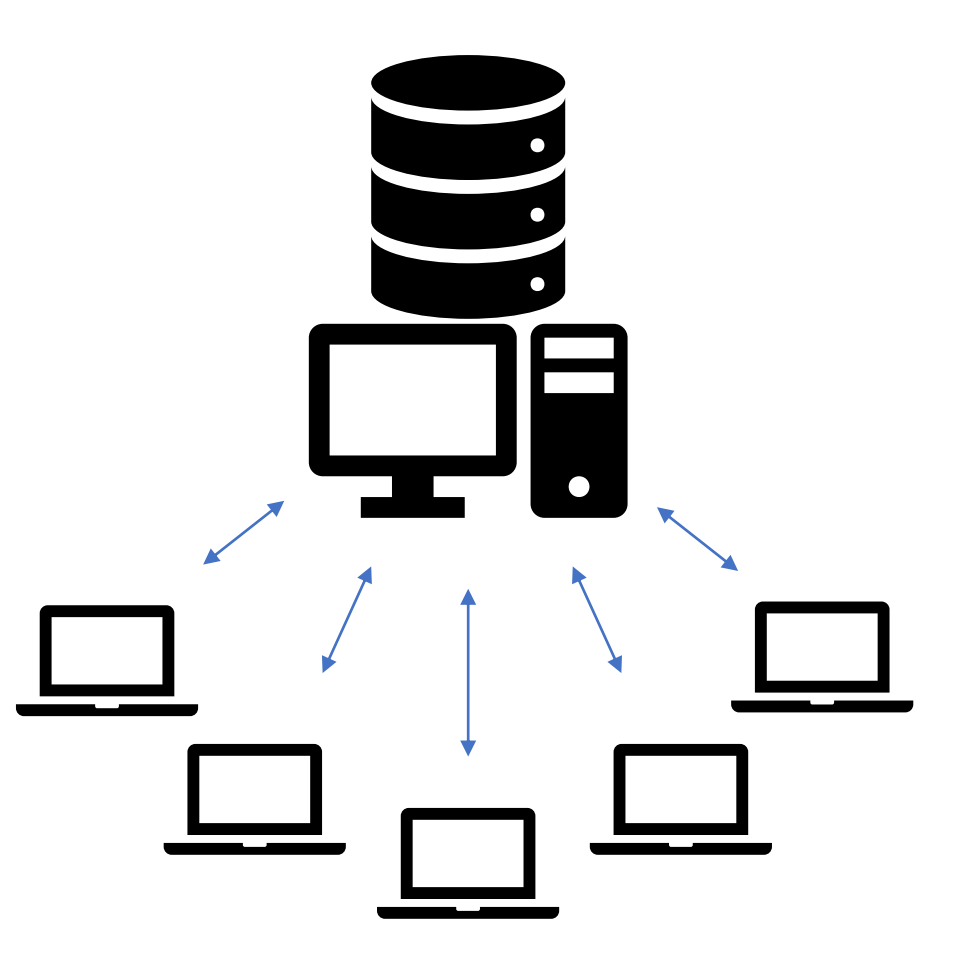

# **Wprowadzenie do PostgreSQL**

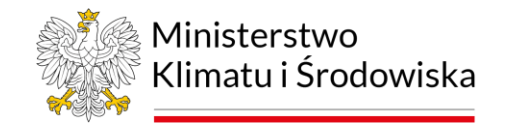

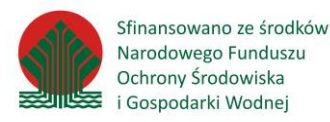

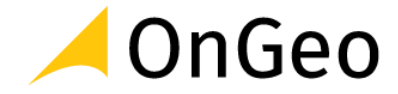

#### **Wprowadzenie do PostgreSQL**

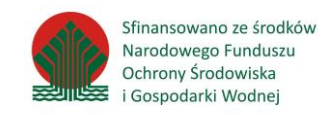

- PostgreSQL jest relacyjną bazą danych typu klient-serwer
- Następca bazy Ingres, rozwój od 1995 roku
- Aktualna wersja stabilna 14.5, rozwojowa 15 (Beta 3)
- Posiada własną licencję typu open source - "PostgreSQL License"
- Pakiety dostępne na platformy Mac, Linux i Windows, działa też na BSD i Solaris

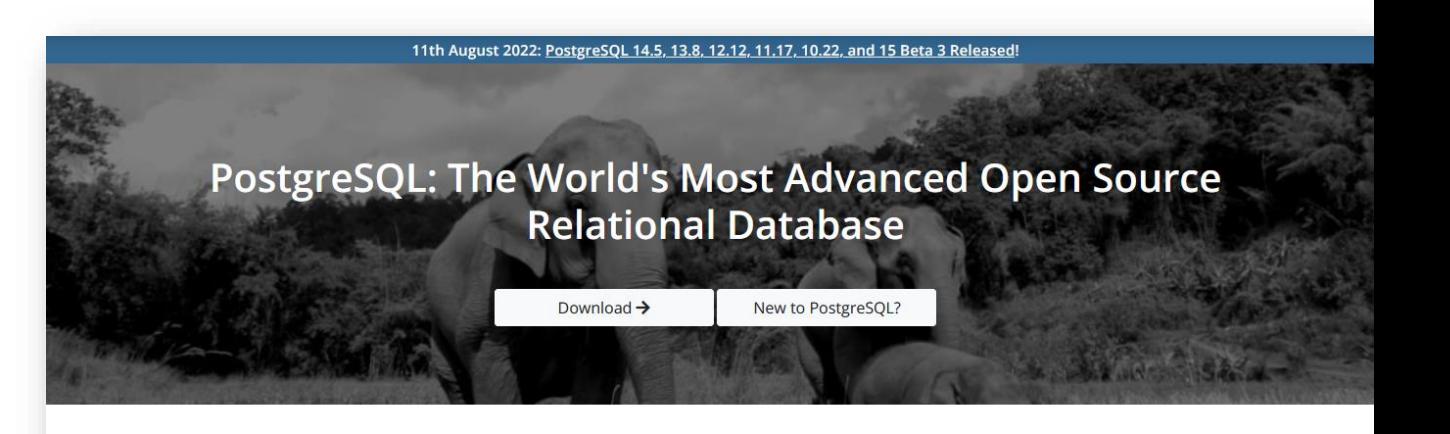

#### New to PostgreSQL?

PostgreSQL is a powerful, open source object-relational database system with over 30 years of active development that has earned it a strong reputation for reliability, feature robustness, and performance.

There is a wealth of information to be found describing how to install and use PostgreSQL through the official documentation. The PostgreSQL community provides many helpful places to become familiar with the technology, discover how it works, and find career opportunities. Reach out to the community here.

> Learn More **Feature Matrix**

#### **Latest Releases**

2022-08-11 - PostgreSQL 14.5, 13.8, 12.12, 11.17, 10.22, and 15 Beta 3 Released

The PostgreSQL Global Development Group has released an update to all supported versions of PostgreSQL, including 14.5, 13.8, 12.12, 11.17, and 10.22, as well as the third beta release of PostgreSQL 15. This release closes one security vulnerability and fixes over 40 bugs reported over the last three months.

For the full list of changes, please review the release notes.

In the spirit of the open source PostgreSQL community, we strongly encourage you to test the new features of PostgreSQL 15 on your systems to help us eliminate bugs or other issues that may exist. While we do not advise you to run PostgreSQL 15 Beta 3 in production environments, we encourage you to find ways to run your typical application workloads against this beta release.

#### https://www.postgresql.org/

Licencja PostgreSQL należy do grupy tzw. liberalnych licencji open source, jest zbliżona do BSD lub MIT. Prawa autorskie należą do The PostgreSQL Global Development Group oraz Uniwersytetu Kaliforni.

Warunki:

● Zezwolenie na użytkowanie, kopiowanie, modyfikację, rozpowszechnianie oprogramowania i dokumentacji do dowolnych celów i bez pisemnego zezwolenia, pod warunkiem:

- zachowania informacji o oryginalnych autorach
- niewystępowania z żadnymi roszczeniami odnośnie oprogramowania do oryginalnych autorów.

Licencja nie zawiera zapisu typu copyleft, co oznacza że dozwolone jest tworzenie płatnych i zamkniętych wersji (np. EnterpriseDB Advanced Server, PostgresXL).

Zalecanym sposobem instalacji w środowisku Windows jest użycie instalatora od EnterpriseDB.

Należy wybrać pakiet "PostgreSQL", a nie "EnterpriseDB Advanced Server" gdyż ten drugi jest wersją testową płatnego oprogramowania.

Możliwa jest instalacja więcej niż jednej wersji PostgreSQL na jednym systemie

(np. w celu testów, aktualizacji). Aktualizacja polega na instalacji nowszej wersji,

przeniesieniu danych i wyłączeniu starej.

# **Szczegółowy opis instalacji znajduje się w zeszycie ćwiczeń.**

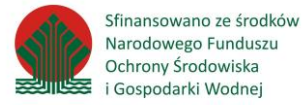

#### **PostgreSQL - instalacja**

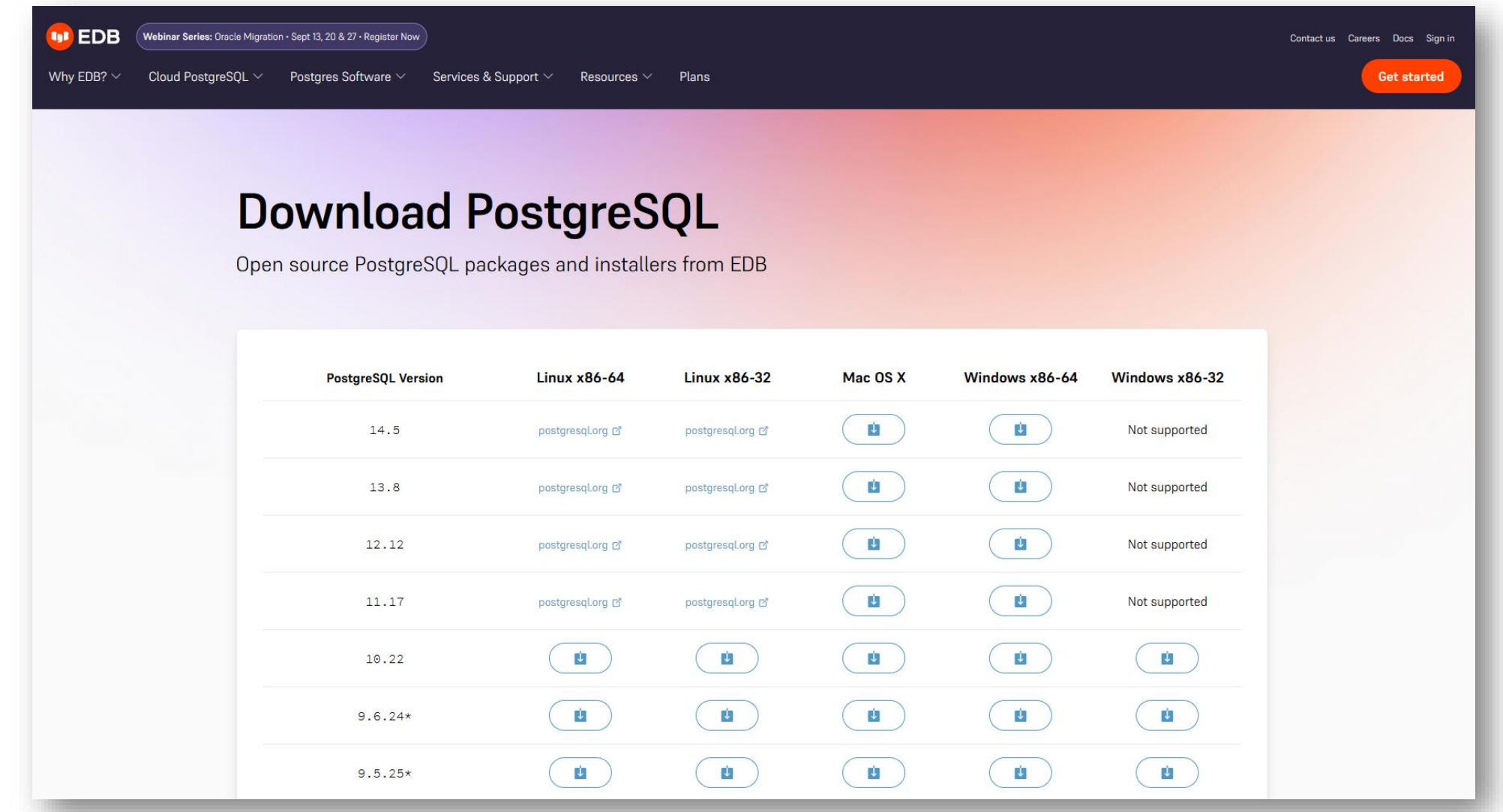

https://www.enterprisedb.com/downloads/postgres-postgresql-downloads

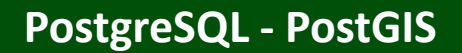

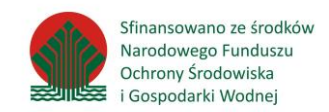

PostgreSQL bez dodatków posiada wsparcie dla danych geometrycznych 2D, ale bez obsługi układów współrzędnych, integracji z oprogramowaniem GIS i funkcji analiz przestrzennych.

**Dodatkiem rozszerzającym PostgreSQL o te funkcje jest PostGIS** – osobny projekt rozwijany przez inną grupę programistów, ale bardzo dobrze zintegrowany z PostgreSQL.

**Instalacja PostGIS** w środowisku Windows jest wykonywana z użyciem narzędzia **StackBuilder**

Inne systemy - tzw. metapakiety (apt-get install postgresql-11-postgis, brew install postgis)

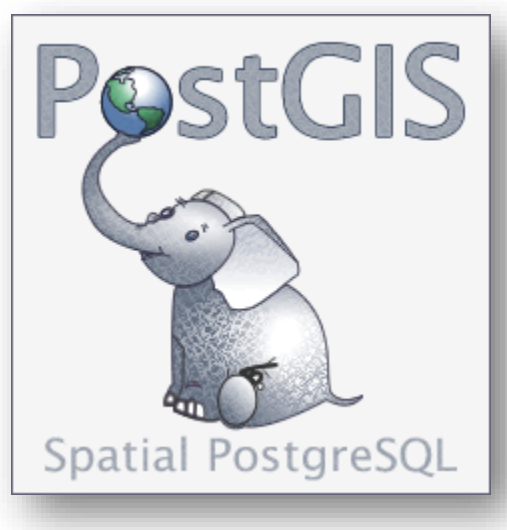

https://postgis.net/docs/

**Strukturalne aspekty budowy i działania systemu bazodanowego PostgreSQL**

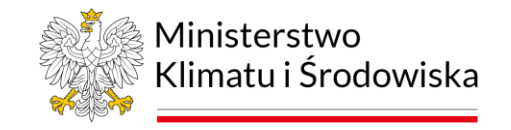

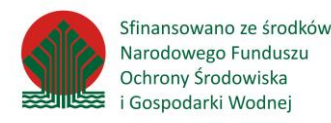

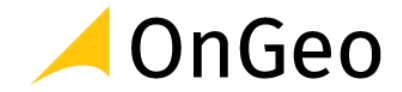

Instalacja systemu PostgreSQL tworzy **klaster baz danych (database cluster)**. Jest to kolekcja baz danych utrzymywanych przez pojedynczy proces serwera PostgreSQL. Klaster posiada swoje miejsce na dysku oraz zbiór kont użytkowników.

Wewnątrz klastra znajdują się **bazy danych (database)**. Bazy są izolowanymi od siebie przestrzeniami do przechowywania danych - w typowej instalacji PostgreSQL, z poziomu jednej bazy nie można odwołać się do danych zapisanych w innej. Istnieje rozszerzenie, które pozwala na takie odwołania - Foreign Data Wrapper (FDW).

Baza danych jest podzielona na **schematy (schema)**. Każda baza zawiera schemat public. Każdy użytkownik może w nim stworzyć tabelę. Możliwe jest tworzenie dodatkowych schematów w bazie, które można wykorzystać do logicznego grupowania danych (np. na własne i importowane ze źródeł zewnętrznych, aktualne i archiwalne) lub ograniczenia dostępu do tworzenia tabel.

W schemacie znajdują się relacje (relations). Relacja w rozumieniu PostgreSQL to zbiór wierszy posiadających określone kolumny. Relacją może być:

- **tabela (table)**  podstawowy typ relacji, jest zapisywana na dysku, nie musi zależeć od danych już istniejących w bazie.
- **tabela obca (foreign table)**  tabela która odwołuje się do zewnętrznego źródła danych, może być używana tak jak natywna tabela, choć czasem z ograniczeniami (np. źródło nie pozwala na zapis)
- **widok (view)**  relacja która jest wynikiem wykonania określonego zapytania, dane widoku nie są zapisywane na dysku, a przeliczane na bieżąco z danych źródłowych.
- zmaterializowany widok **(materialized view)**  hybryda widoku i tabeli: dane są wynikiem zapytania na już istniejących danych, ale są zapisywane na dysku i odświeżane na żądanie.

**Zarządzanie danymi – tworzenie i obsługa danych przestrzennych PgAdmin oraz QGIS**

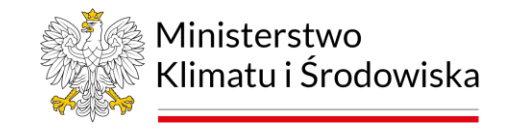

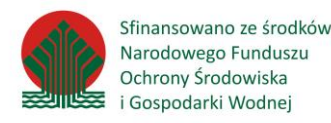

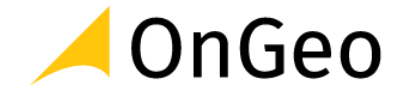

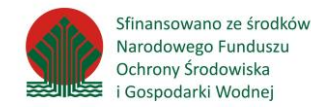

- psql program działający w linii komend (cmd)
- pgAdmin program działający w środowisku przeglądarki internetowej, posiada interfejs graficzny, umożliwia podgląd danych przestrzennych - instalowany razem z PostgreSQL
- QGIS program GIS projektowany pierwotnie jako przeglądarka do danych przestrzennych w bazie PostGIS

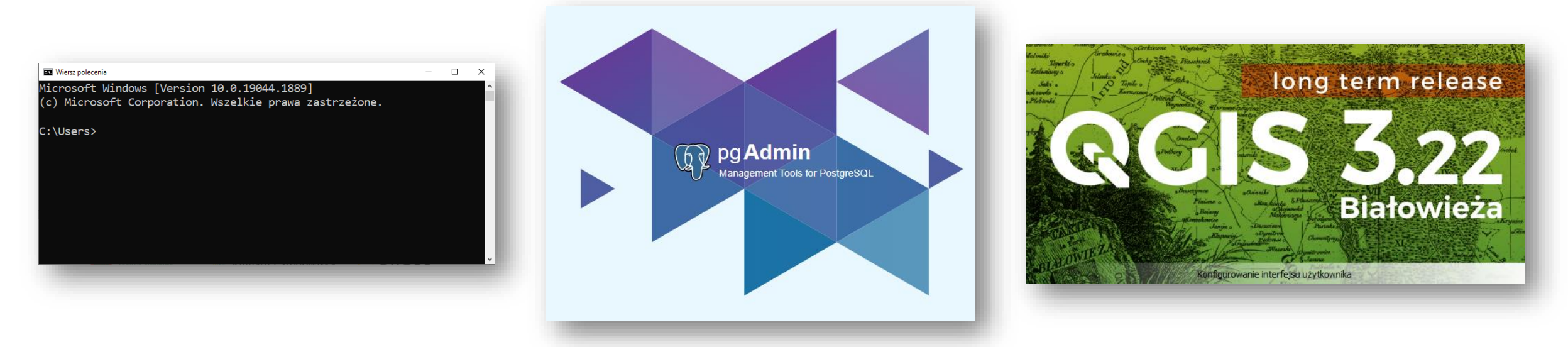

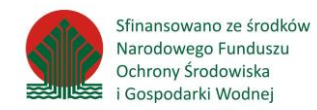

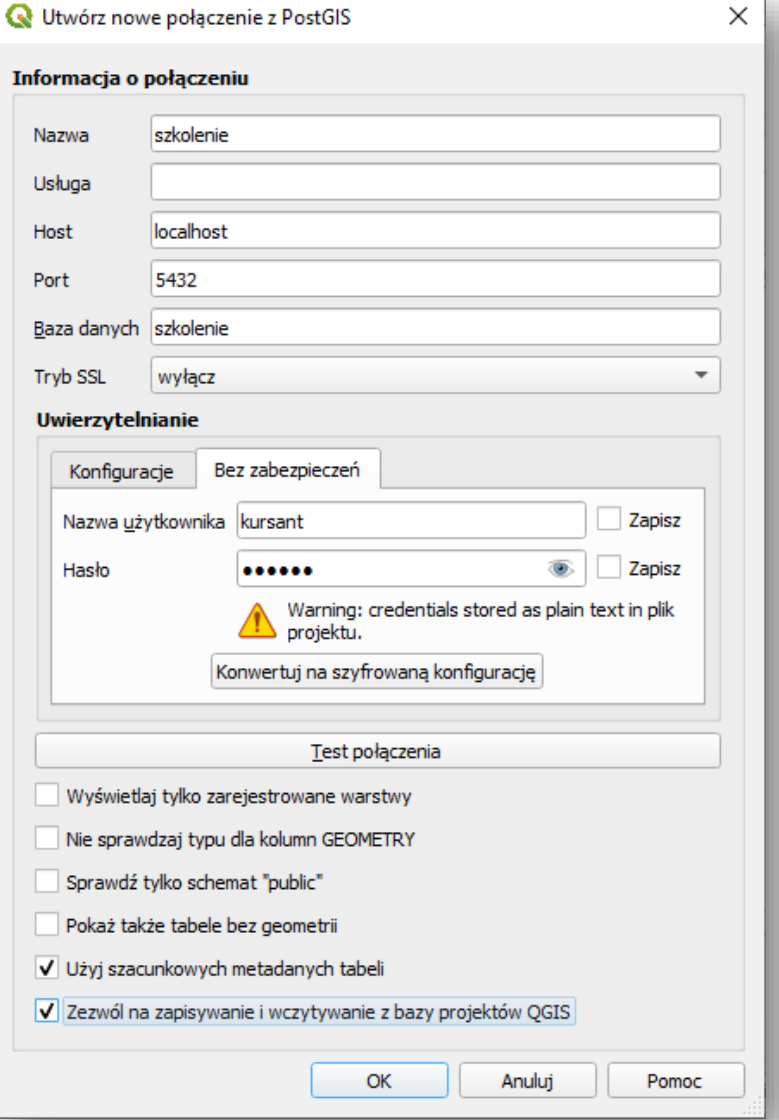

### **Zarządzanie danymi - QGIS**

### Warstwa -> Dodaj warstwę -> Dodaj warstwę PostGIS

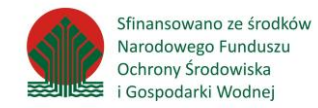

### Warstwa -> Dodaj warstwę -> Dodaj warstwę PostGIS

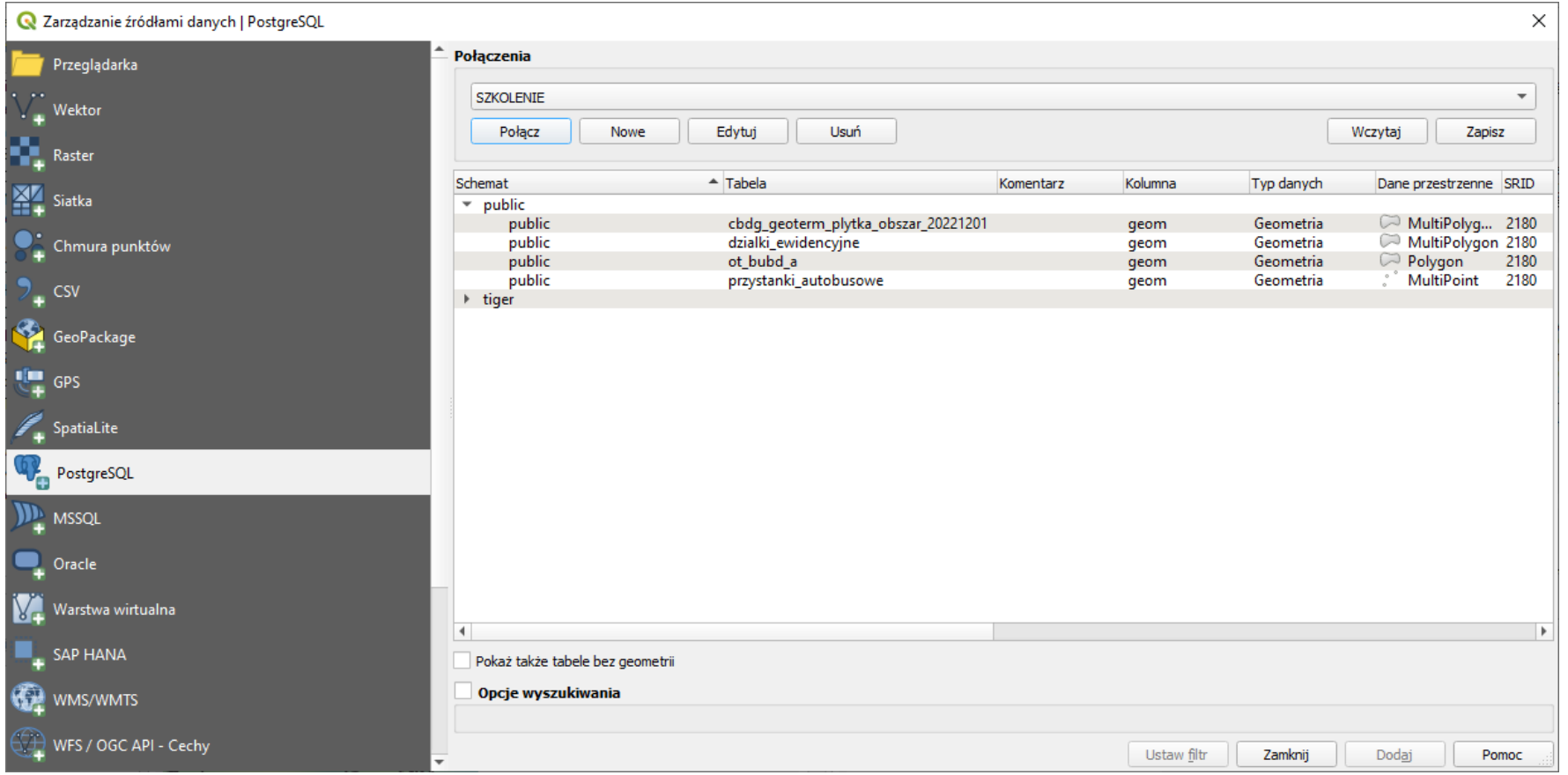

- *Połączenie*: zestaw parametrów (adres serwera, port, nazwa bazy, login i hasło). Dla każdej bazy danych musi istnieć osobne połączenie, nawet gdy znajdują się na tym samym serwerze.
- *Typ danych*: format przechowywania danych przestrzennych na serwerze Geometry dla współrzędnych płaskich, Geography dla współrzędnych geograficznych
- *SRID*: liczbowy identyfikator układu współrzędnych (kod EPSG)
- *Metadane tabeli*: informacja o liczbie obiektów, ich typie geometrii oraz układzie współrzędnych. Szacunkowe metadane są obliczane dużo szybciej.

● *ID obiektu*: niepowtarzalny identyfikator obiektu. Jeśli tabela posiada zdefiniowany klucz główny, to będzie on automatycznie użyty. Jeśli nie, ale możliwe jest wskazanie kolumny (lub ich kombinacji) która da niepowtarzalnie wartości, to można go wskazać ręcznie. Jeśli i ten warunek nie będzie mógł być spełniony, to dane będą dostępne w trybie tylko do odczytu niezależnie od uprawnień użytkownika.

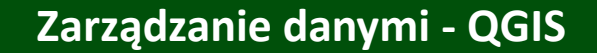

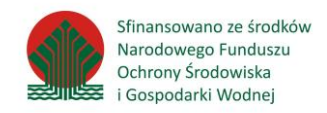

## Zasilenie bazy z użyciem funkcji QGIS:

● Przy pomocy QGIS można zasilić bazę dowolnymi danymi wektorowymi obsługiwanymi przez QGIS: z pliku SHP, GML, CSV, warstwy tymczasowej…

● Wadą narzędzia do ładowania w QGIS jest powolne działanie dla serwerów zdalnych i danych ponad 1000 obiektów.

Baza danych Schemat Ta

Dostawcy algorytmów GeoPackage O Oracle Spatial PostGIS  $\blacksquare$  Szkolenie  $\sim$   $\bullet$  public

Importuj

**■** cdma **iii** gatunki geography geometry  $\oslash$  oso pointcloud **i**pointcloud pomniki\_p □ raster\_coli <sup>1</sup>aster\_ove  $\sim$  rezerwaty siedliska  $\oslash$  soo spatial ref wydzieleni

 $\rightarrow$   $\bullet$  tiger

B  $\overline{a}$ 

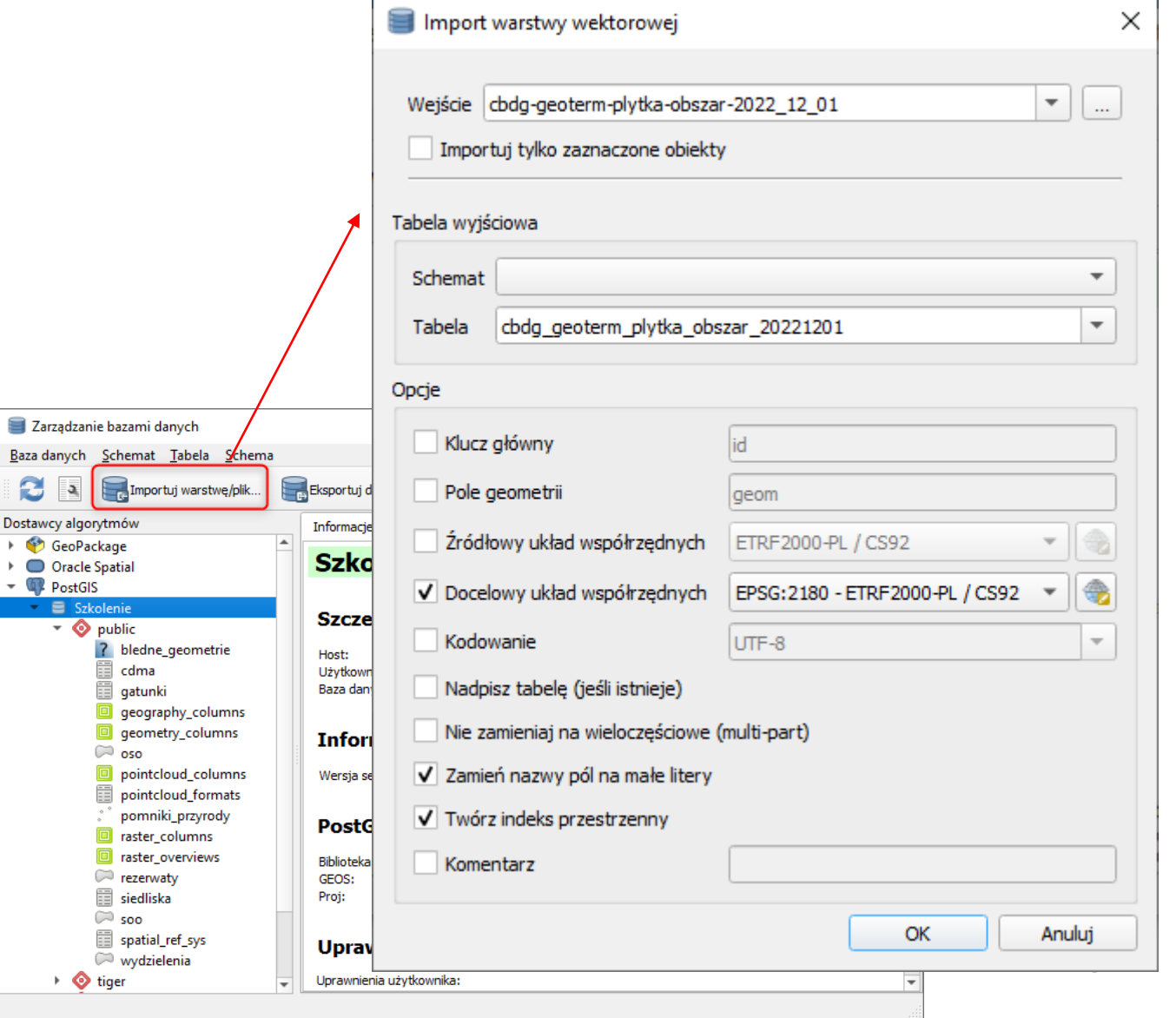

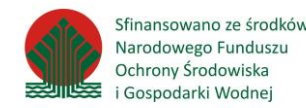

**psql** jest narzędziem dostępnym z linii komend.

Uruchomienie:

- po otwarciu menu Start wpisać "cmd"
- odnaleźć w systemie plik psql.exe (np. C:\PostgreSQL\14\bin) i przeciągnąć go do okna konsoli
- dopisać parametry:
	- -h localhost
	- -d postgres
	- -U postgres

**UWAGA:** podczas wpisywania hasła nie pokazują się żadne znaki - jest to normalne.

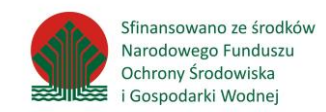

## **Komendy psql - zatwierdzane przez wciśnięcie Enter:**

- **\l**  wyświetlenie listy baz danych w systemie
- **\l+**  jak wyżej, ale z podaniem rozmiaru na dysku
- **\connect gis**  przełączenie się na bazę gis
- **\dt** wyświetlenie listy tabel w bazie
- **\dt+**  jak wyżej, ale z podaniem rozmiaru na dysku
- **\du** wyświetlenie listy użytkowników
- **\dv**  wyświetlenie listy widoków
- **\di**  wyświetlenie listy indeksów
- **\timing**  pokazuje czas wykonania zapytania
- **\d <nazwa tabeli>**  pokazuje dostępne kolumny w tabeli
- **\a**  wyłącza / włącza justowanie tabeli
- **\x**  pokazuje kolumny pionowo zamiast poziomo
- **\q**  koniec sesji

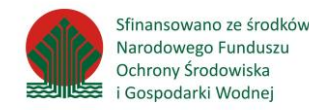

Zapytanie może być wpisane w wielu wierszach - wiersz kończy się poprzez wciśnięcie Enter.

Zapytanie kończy się znakiem ; i wciśnięcie Enter.

Np.

**szkolenie=# select \***

**szkolenie-# from geometry\_columns;**

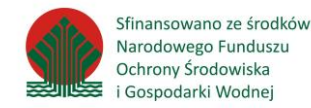

W programie pgAdmin definiuje się połączenia podobnie jak w QGIS, z tym, że wykorzystując jedną deklarację połączenia w pgAdmin można się przełączać pomiędzy różnymi bazami danych na tym samym serwerze - a w QGIS nie.

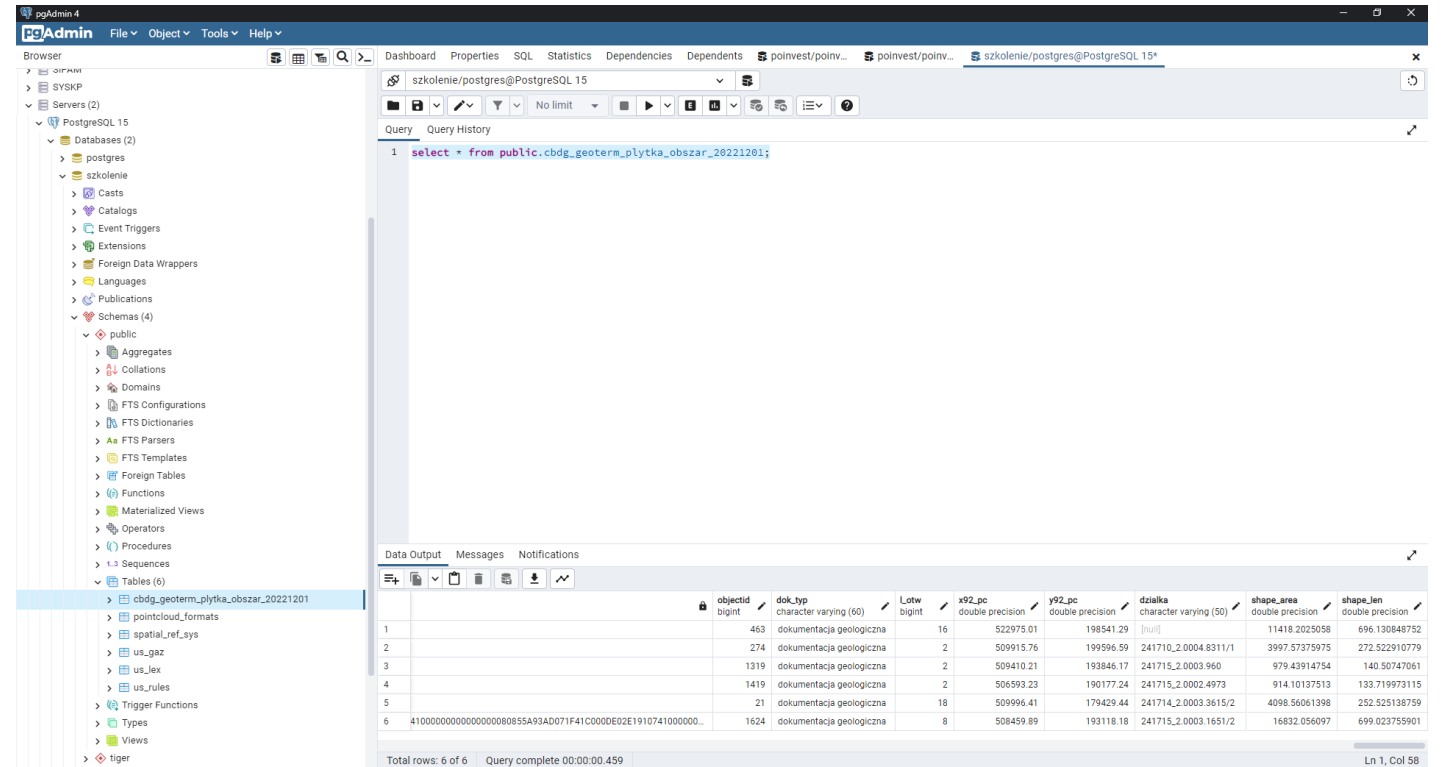

# **Dane w bazie danych Typy danych i konwersja typów**

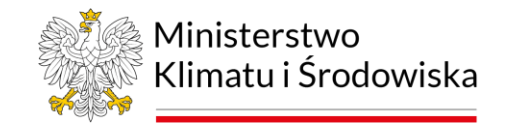

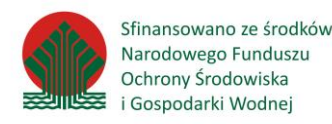

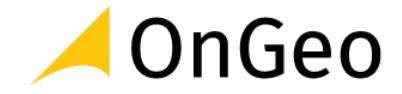

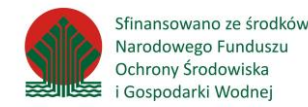

- Różnica pomiędzy arkuszem kalkulacyjnym a bazą danych
- Kolumna może przechowywać tylko dane określonego typu, np. liczba całkowita, tekst
- Podobieństwo do tabeli atrybutów w GIS
- PostgreSQL posiada 56 typów + warianty tablicowe (lista wartości w pojedynczym polu)
- Silne typowanie: nie można wpisać do kolumny typu INTEGER wartości tekstowej itp. w niektórych innych systemach baz danych można to zrobić

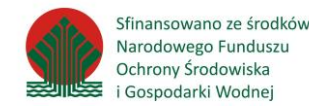

- Typ **CHAR**: tekst stałej długości (np. suma kontrolna)
- Typ **VARCHAR**: tekst zmiennej długości, opcjonalny typmod dla ograniczenia maksymalnej długości (alias - CHARACTER VARYING)
- Typ **TEXT**: tekst dowolnej długości
- Typ **XML**: dokument XML musi być well-formed
- Typ **TSVECTOR**: dla wyszukiwania pełnotekstowego

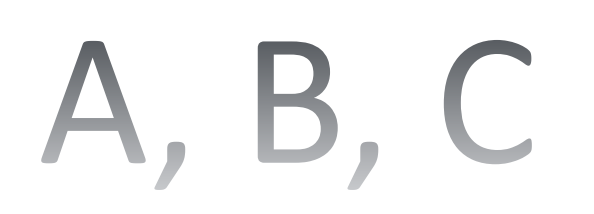

- Typ **INTEGER**: liczba całkowita 32 bit (alias INT4)
- Typ **BIGINT**: liczba całkowita 64 bit (alias INT8)
- Typ **REAL**: liczba zmiennoprzecinkowa pojedynczej precyzji
- Typ **DOUBLE PRECISION**: liczba zmiennoprzecinkowa podwójnej precyzji (alias **- FLOAT**)
- Typ **NUMERIC**: liczba dziesiętna o zdefiniowanej precyzji (alias DECIMAL)

# 1, 2, 3

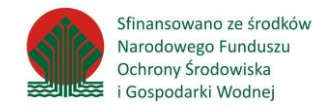

- Typ **DATE**: tylko data
- Typ **TIME**: tylko czas (może być WITH TIME ZONE i WITHOUT TIME ZONE)
- Typ **TIMESTAMP**: data i czas w wariantach WITH TIME ZONE i WITHOUT TIME ZONE

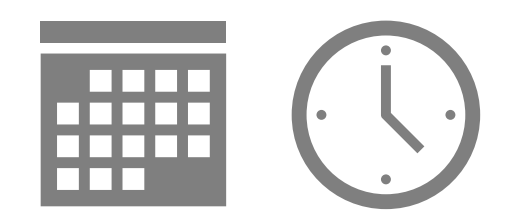

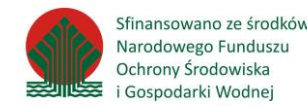

- Typ **BYTEA**: dane binarne
- Typ **BOOLEAN**: wartość prawda/fałsz
- Typ **HSTORE**: pary klucz-wartość
- Typy **JSON i JSONB**: obiekty JSON (można użyć do wpisania wielu wartości w jedno pole)
- Typ **OID**: identyfikator dla obiektów systemowych
- Pseudo-typ **SERIAL**: kolumna **INTEGER**+sekwencja+wartość domyślna, używany do nadawania identyfikatorów
- Typy **POINT, PATH, POLYGON**: typy grafiki wektorowej 2D
	- **- nie używać do danych GIS!**

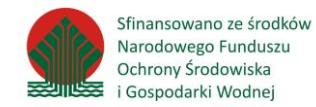

● Typ **GEOMETRY**: najczęściej używany. Dowolny układ współrzędnych, wszystkie obliczenia są wykonywane na współrzędnych płaskich, wyniki zwracane w jednostkach układu. Opcjonalny typmod na typ geometrii (POINT, LINESTRING, POLYGON…) oraz układ współrzędnych.

● Typ **GEOGRAPHY**: dla współrzędnych geograficznych długość-szerokość, obliczenia wykonywane metodami geodezji wyższej, wyniki i parametry podawane są w metrach.

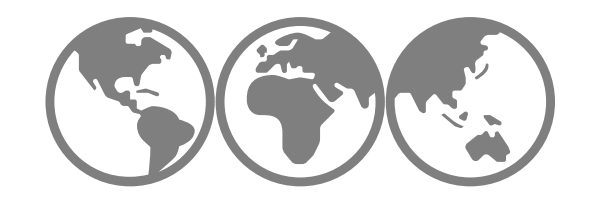

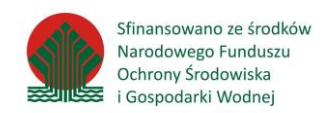

- Konwersja typów nazywa się rzutowaniem (CAST)
- Rzutowanie w standardzie SQL: CAST ('2019-09-05' AS date); słowo kluczowe CAST, następnie w nawiasie wartość, słowo kluczowe AS i nazwa typu.
- Dodatkowo w PostgreSQL jest dostępny operator ::, np. '2010-09-05'::date

**Uwaga: słowo kluczowe AS ma w SQL także inną rolę - może służyć do nadawania aliasów dla kolumn - szczegóły w części poświęconej zapytaniom SELECT.**
## **Podstawy SQL**

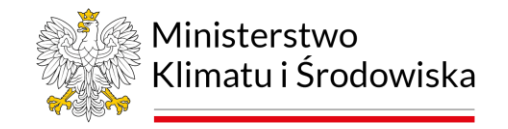

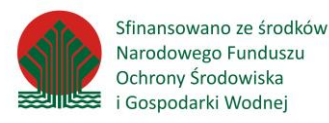

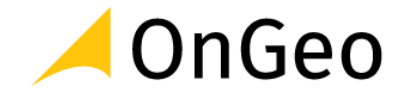

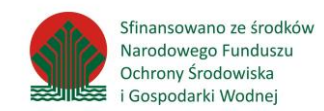

## **Structured Query Language**

- Strukturalny język zapytań używany do tworzenia, modyfikowania baz danych oraz do umieszczania i pobierania danych z baz danych. (def. uniwersalna  $\rightarrow$ Wikipedia)
- Jest językiem deklaratywnym, co oznacza że użytkownik definiuje **co** chce uzyskać, natomiast decyzję o tym **jak** to zrobić podejmuje maszyna
- Jest zdefiniowany standard (ANSI-SQL) oraz implementacje (dialekty) mniej lub bardziej zgodne ze standardem
- Najważniejsze instrukcje i konwencje są wspólne dla wszystkich baz, ale…
- Różne sposoby formatowania zapytań, różne nazwy funkcji, różne podejście do typów danych

## **Elementy języka SQL**

● **DML** - Data Manipulation Language

Polecenia wyszukiwania, dodawania, edycji i usuwania danych

● **DDL** - Data Definition Language

Polecenia tworzenia, zmiany i usuwania struktur danych (tabel, kolumn…)

● **DCL** - Data Control Language

Polecenia kontroli dostępu do danych (tylko bazy klient-serwer)

## **Instrukcja SELECT i filtrowanie wyników**

Zapytania SELECT służą przede wszystkim do pobierania danych

● W PostgreSQL **nie** jest gwarantowane, że SELECT nie zmieni danych, np. SELECT AddGeometryColumn...

● Zapytanie SELECT może operować na "0 lub więcej relacji", co oznacza, że niekoniecznie musi odnosić się do danych zapisanych w bazie - może również sprawdzać ustawienia systemowe, lub… posłużyć za kalkulator

● Przykłady SELECT na 0 relacji:

*○ SELECT 1; -- zapytanie zwróci 1, służy np. do sprawdzenia czy system działa*

*○ SELECT PostGIS\_full\_version(); -- sprawdzenie wersji PostGIS*

*○ SELECT now(); -- sprawdzenie aktualnej daty i godziny w systemie*

*○ SELECT 50000::real / 365::real; -- użycie PostgreSQL jako kalkulatora*

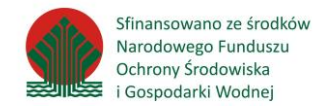

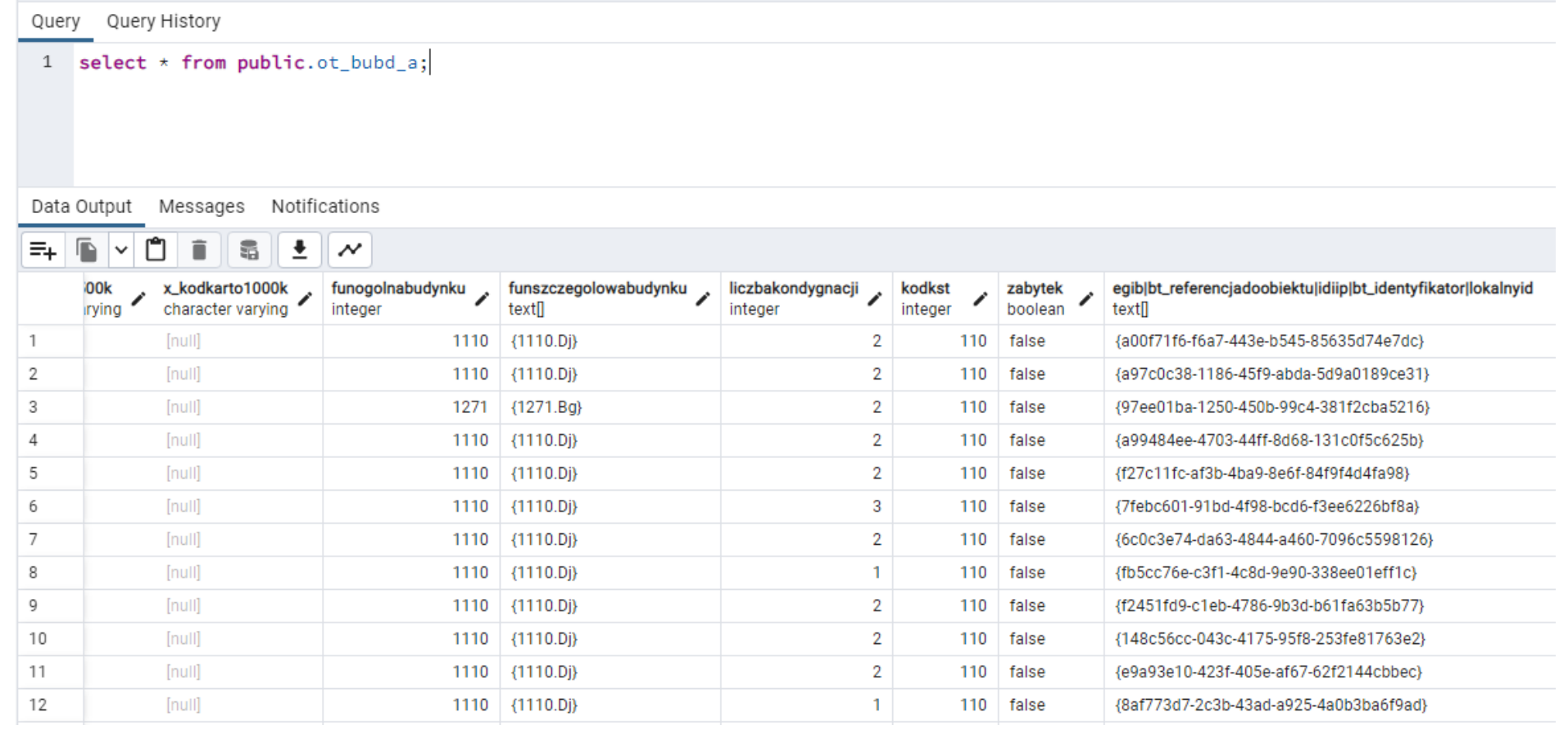

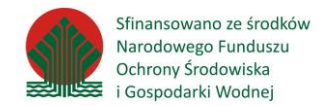

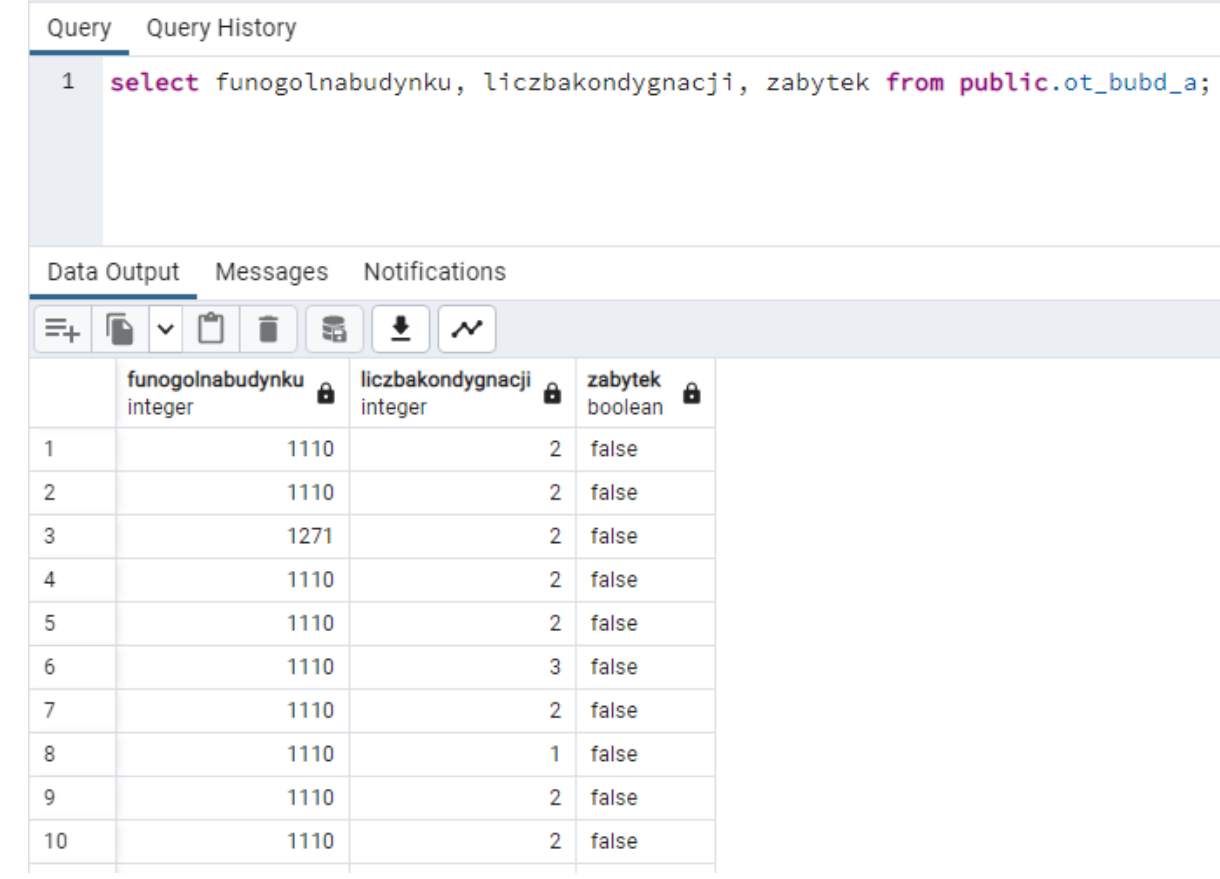

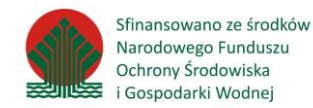

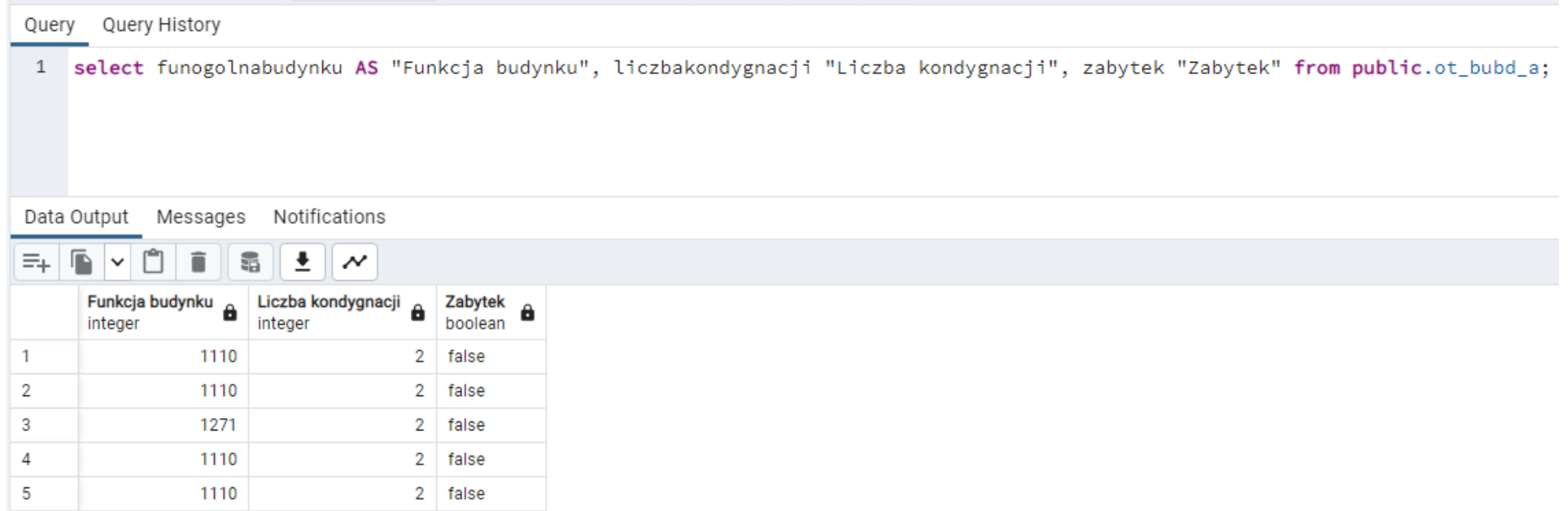

• Klauzula AS - pozwala na nadanie aliasu dla nazwy kolumny, dzięki czemu nazwa w wyniku zapytania może być inna niż zapisana w systemie. Czasem jest to koniecznością, np. jeśli łączy się dane z dwóch tabel o powtarzających się nazwach kolumn.`

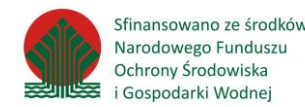

● Słowa kluczowe mogą być pisane zarówno wielkimi, jak i małymi literami. Konwencją jest pisanie wielkimi, ale nie jest to wymagane

● Kolumny mogą mieć dowolnie długie nazwy i zawierać dowolne znaki, jeśli jednak:

○ zawierają spacje, znaki specjalne

○ zawierają słowa kluczowe SQL (np. select, table, insert, order)

○ zaczynają się od cyfry

○ zawierają wielkie litery

#### **- ich nazwy muszą być ujęte w "podwójny cudzysłów".**

Dla osób dobrze znających QGIS: zasady formułowania wyrażeń w QGIS zostały zaczerpnięte z SQL, dlatego składnia zapytań w bazie danych będzie podobna do składni wyrażeń w QGIS.

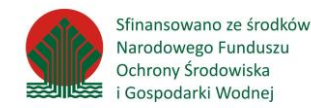

- Wybierz wszystkie wiersze i wszystkie kolumny z tabeli "cbdg\_geoterm\_plytka\_obszar\_20221201"
- Wybierz kolumny: "lokalnyid", "funszczegolowabudynku" z tabeli "ot\_bubd\_a"

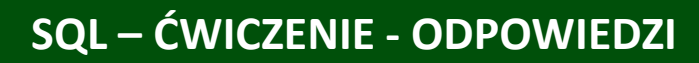

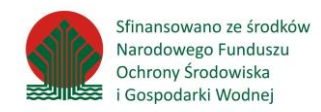

- Wybierz wszystkie wiersze i wszystkie kolumny

z tabeli "cbdg\_geoterm\_plytka\_obszar\_20221201"

*SELECT \* FROM* 

*cbdg\_geoterm\_plytka\_obszar\_20221201;*

- Wybierz kolumny: "lokalnyid", "funszczegolowabudynku" z tabeli "ot\_bubd\_a" *SELECT lokalnyid, funszczegolowabudynku FROM ot\_bubd\_a;*

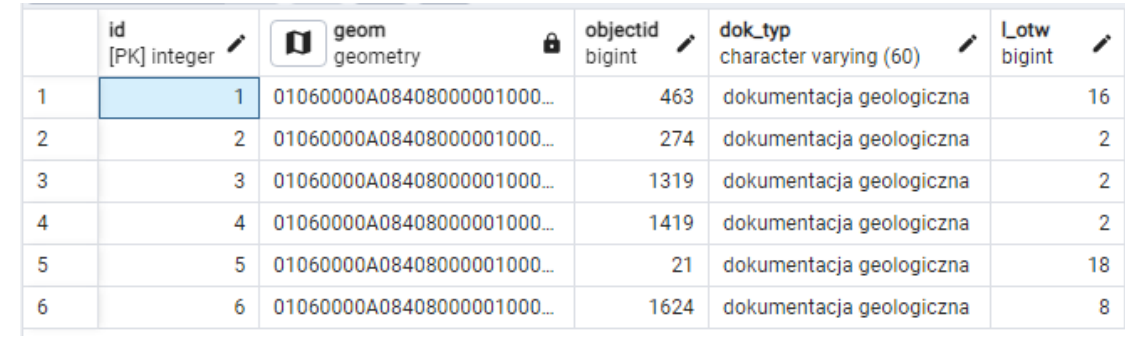

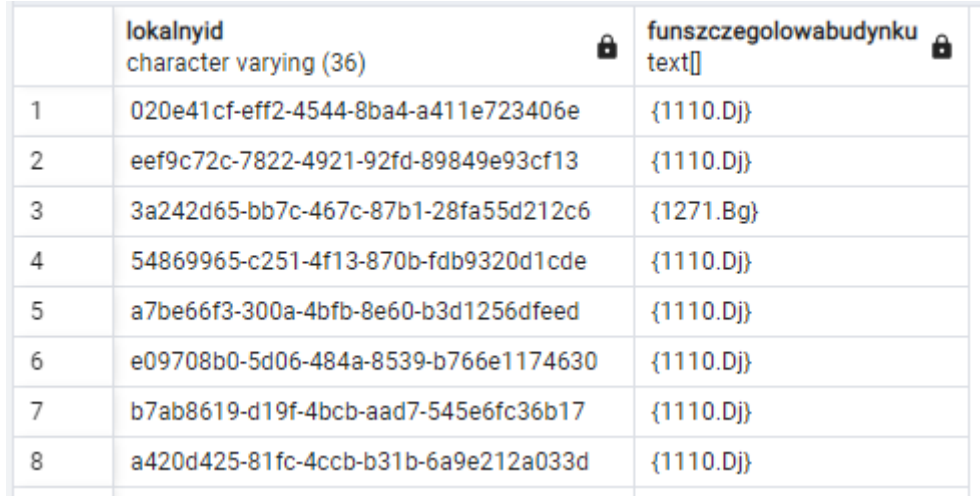

## **SQL – Filtrowanie**

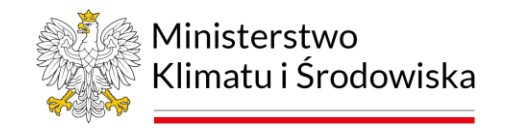

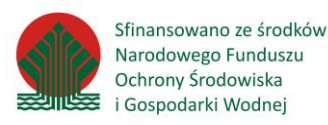

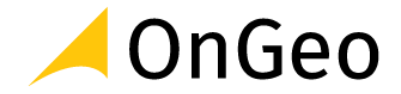

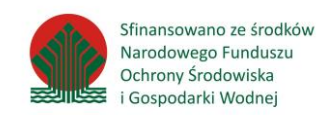

- Do filtrowania służy klauzula **WHERE**
- W klauzuli **WHERE** można używać operatorów: **=, !=, >, >=, <, <=, IN** (lista wartości), **LIKE**  (wyszukiwanie przybliżone)
- Wymienione operatory nie działają dla wartości **NULL** zawsze zwrócą fałsz. Do porównania z wartością **NULL** trzeba stosować specjalne operatory **IS NULL** oraz **IS NOT NULL**.
- Warunki można łączyć wykorzystując operatory logiczne: **AND, OR, NOT**

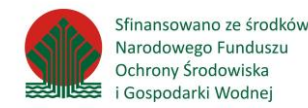

- W klauzuli **WHERE** można podać jeden lub więcej warunków. Warunki są łączone operatorami logicznymi: **AND** (i), **OR** (lub)
- Nazwy kolumn podajemy bez cudzysłowu lub w podwójnym cudzysłowie.
- Wartości liczbowe podajemy bez cudzysłowu, separatorem dziesiętnym jest zawsze kropka.
- Wartości tekstowe podajemy zawsze w pojedynczym cudzysłowie.

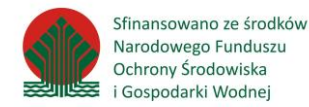

## *SELECT \* FROM ot\_bubd\_a WHERE funogolnabudynku < 1200; (budynki mieszkalne)*

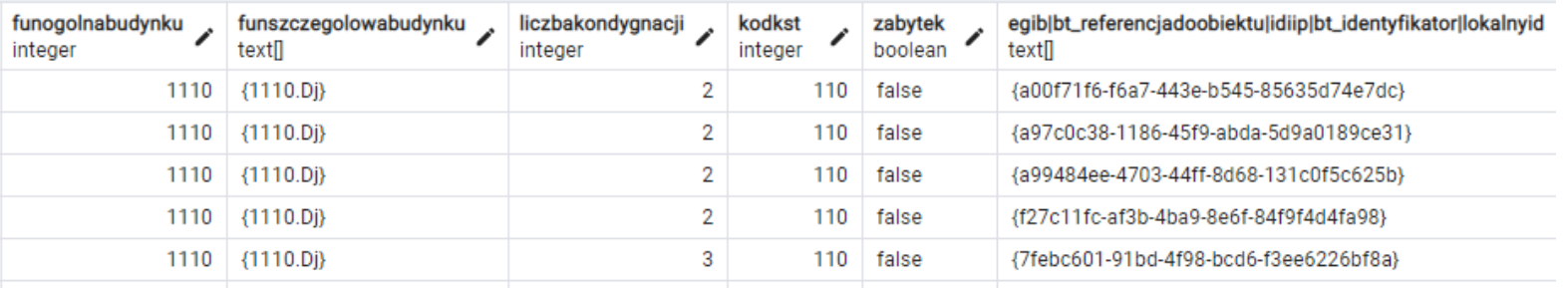

#### *SELECT \* FROM ot\_bubd\_a WHERE funogolnabudynku > 1200; (pozostałe budynki)*

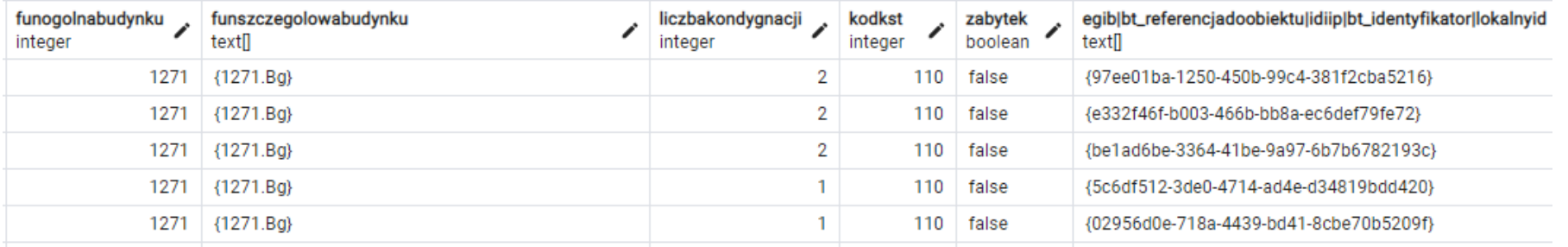

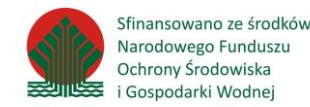

## *SELECT \* FROM.ot\_bubd\_a WHERE funogolnabudynku < 1200 AND liczbakondygnacji >= 8;*

(budynki mieszkalne o 8 lub więcej kondygnacjach)

*SELECT funogolnabudynku, funszczegolowabudynku, x\_informdodatkowa FROM ot\_bubd\_a WHERE funogolnabudynku = 1211 OR funogolnabudynku = 1212;*

(budynki hoteli i budynki zakwaterowania turystycznego)

*SELECT x\_informdodatkowa, zabytek FROM ot\_bubd\_a WHERE zabytek = true;* (obiekty zabytkowe)

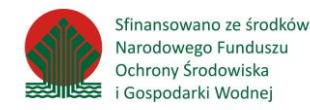

#### *SELECT funszczegolowabudynku, x\_informdodatkowa, zabytek FROM ot\_bubd\_a WHERE funszczegolowabudynku::text LIKE '%1130.Kl%';*

(klasztor)

*SELECT funszczegolowabudynku, x\_informdodatkowa, zabytek FROM ot\_bubd\_a WHERE funszczegolowabudynku::text ILIKE '%1130.kL%';*

(klasztor)

# **SQL – Funkcje skalarne i agregujące**

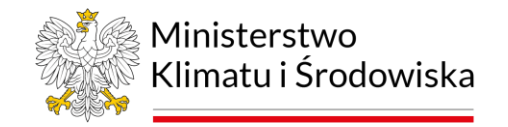

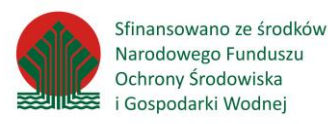

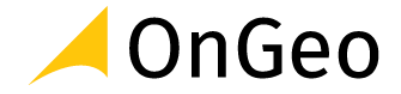

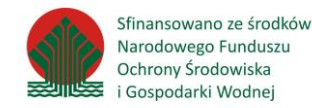

Funkcja jest fragmentem kodu - w języku SQL bądź innym obsługiwanym przez bazę nadającym się do wielokrotnego użytku.

W PostgreSQL funkcje nie muszą być "czyste", tj. przekształcać zbioru argumentów w zbiór wartości bez pozostawiania trwałych zmian w bazie.

Funkcja w PostgreSQL jest definiowana przez nazwę oraz liczbę i typy argumentów - w razie pomyłki w argumentach, komunikat o błędzie będzie brzmiał function does not exist.

Wyróżniamy **funkcje skalarne** (operujące na pojedynczych wierszach) i **agregujące** (operujące na grupach wierszy).

Oprócz wbudowanych funkcji, **użytkownik może tworzyć własne**.

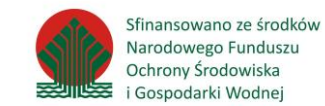

## **PRZYKŁADY – funkcje tekstowe**

#### *SELECT LOWER (x\_informdodatkowa) FROM ot\_bubd\_a WHERE x\_informdodatkowa IS NOT NULL;*

Funkcja lower zmienia wielkość liter w podanym tekście na małe.

#### *SELECT UPPER (x\_informdodatkowa) FROM ot\_bubd\_a WHERE x\_informdodatkowa IS NOT NULL;*

Funkcja upper zmienia wielkość liter w podanym tekście na wielkie.

#### *SELECT INITCAP (x\_informdodatkowa) FROM ot\_bubd\_a WHERE x\_informdodatkowa IS NOT NULL;*

Funkcja upper zmienia wielkość liter w podanym tekście – pierwsza litera słowa jest wielka, pozostałe małe

#### *SELECT funszczegolowabudynku AS "Kod", REPLACE (funszczegolowabudynku::text,'{1212.Dw}','Budynek wielorodzinny') AS "Nazwa" FROM ot\_bubd\_a WHERE funszczegolowabudynku::text like '{1212.Dw}';*

Funkcja replace przyjmuje 3 argumenty: tekst do zmiany, fragment podlegający zmianie oraz fragment, który ma zostać wstawiony.

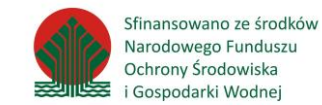

## **PRZYKŁADY – funkcje tekstowe**

#### *SELECT lokalnyid, SPLIT\_PART(lokalnyid,'-',2) FROM ot\_bubd\_a;*

Funkcja split part dzieli tekst na fragmenty według podanego separatora, oraz zwraca żądany fragment.

#### *SELECT TRIM (x\_informdodatkowa) FROM ot\_bubd\_a WHERE x\_informdodatkowa IS NOT NULL;*

Funkcja trim obcina żądane znaki na początku, końcu lub z obu stron tekstu (najczęstsze zastosowanie: spacje na końcu).

#### *SELECT x\_informdodatkowa, LENGTH(x\_informdodatkowa) FROM ot\_bubd\_a WHERE x\_informdodatkowa IS NOT NULL;*

Funkcja length oblicza długość ciągu znaków.

#### *SELECT x\_informdodatkowa, SUBSTRING(x\_informdodatkowa,2,4) FROM ot\_bubd\_a WHERE x\_informdodatkowa IS NOT NULL;*

Funkcja substring ekstrahuje fragment tekstu według położenia pierwszego i ostatniego znaku.

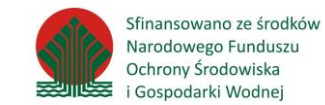

## **PRZYKŁADY – funkcje liczbowe**

#### *SELECT area, CEIL(area) FROM ot\_bubd\_a;*

#### *SELECT area, FLOOR(area) FROM ot\_bubd\_a;*

#### *SELECT area, ROUND(area) FROM ot\_bubd\_a;*

Funkcja ceil zaokrągla liczbę dziesiętną w górę, floor - w dół, round - do końcówki 5 w dół, powyżej w górę.

#### *SELECT area, ROUND(area::numeric,2) FROM ot\_bubd\_a;*

Funkcja round na typie numeric z podaniem drugiego argumentu - precyzji umożliwia zaokrąglenie do żądanej precyzji*.*

#### *SELECT liczbakondygnacji, LOG(liczbakondygnacji) FROM ot\_bubd\_a;*

#### *SELECT liczbakondygnacji, LN(liczbakondygnacji) FROM ot\_bubd\_a;*

Funkcja log oblicza logarytm przy podstawie 10, ln - przy podstawie e.

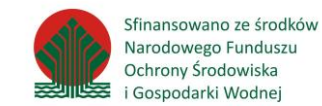

## **PRZYKŁADY – funkcje liczbowe**

#### *SELECT liczbakondygnacji, SQRT(liczbakondygnacji) FROM ot\_bubd\_a;*

Funkcja sqrt oblicza pierwiastek kwadratowy. Dla liczb ujemnych zwraca błąd (ERROR: cannot take square root of a negative number) stąd konieczność ograniczenia do liczb nieujemnych.

*SELECT ABS(-3);*

*SELECT ABS(3);*

*SELECT SIGN(-3);*

Funkcja abs oblicza wartość bezwzględną, sign - znak liczby.

*SELECT RADIANS(90);*

### *SELECT DEGREES(pi()/2);*

Funkcja radians przelicza stopnie na radiany, degrees - radiany na stopnie.

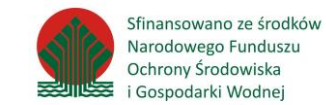

## **PRZYKŁADY – funkcje agregujące**

#### *SELECT MAX(liczbakondygnacji) FROM ot\_bubd\_a;*

Funkcja max zwraca największą wartość ze zbioru.

#### *SELECT MIN(spec\_age) FROM ot\_bubd\_a;*

Funkcja min zwraca najmniejszą wartość ze zbioru.

#### *SELECT SUM(spec\_age) FROM ot\_bubd\_a;*

Funkcja sum oblicza sumę wartości ze zbioru.

## *SELECT COUNT(\*) FROM ot\_bubd\_a;*

Funkcja count zwraca liczbę wartości w zbiorze*.*

## **SQL – Sortowanie i limitowanie**

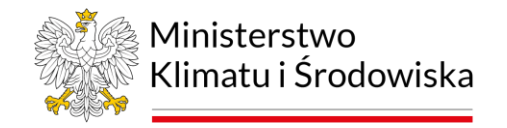

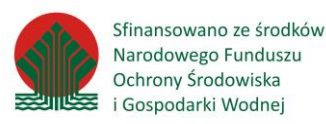

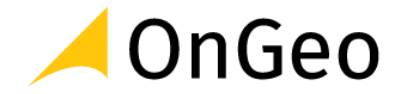

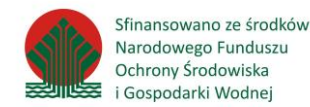

- Do sortowania służy klauzula **ORDER BY**
- Domyślny kierunek sortowania rosnąco, zmiana poprzez klauzulę **DESC**
- Domyślnie wartości puste są na początku, zmiana przez klauzulę **NULLS LAST**
- Możliwe jest sortowanie po więcej niż 1 kolumnie
- Ograniczenie liczby zwracanych wierszy klauzula **LIMIT**

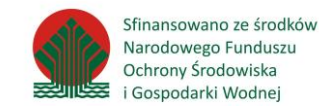

*SELECT lokalnyid, funogolnabudynku FROM ot\_bubd\_a ORDER BY funogolnabudynku;*

*SELECT lokalnyid, funogolnabudynku FROM ot\_bubd\_a ORDER BY funogolnabudynku ASC;*

*SELECT lokalnyid, funogolnabudynku FROM ot\_bubd\_a ORDER BY funogolnabudynku DESC;*

*SELECT lokalnyid, x\_informdodatkowa FROM ot\_bubd\_a ORDER BY x\_informdodatkowa;*

*SELECT lokalnyid, x\_informdodatkowa FROM ot\_bubd\_a ORDER BY x\_informdodatkowa ASC NULLS LAST;*

*SELECT lokalnyid, x\_informdodatkowa FROM ot\_bubd\_a ORDER BY x\_informdodatkowa ASC NULLS FIRST LIMIT 3;*

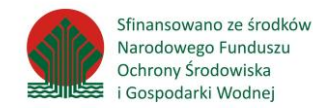

- Wybierz wszystkie wiersze z tabeli "cbdg\_geoterm\_plytka\_obszar\_20221201" sortując rosnąco po kolumnie "I otw"
- Wybierz 5 wierszy z tabeli "ot\_bubd\_a" o najwyższych wartościach kolumny "liczbakondygnacji"

Uwzględnij fakt, że w kolumnach mogą występować wartości NULL.

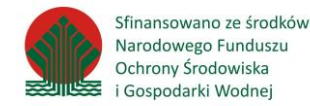

#### ●*SELECT \* FROM cbdg\_geoterm\_plytka\_obszar\_20221201 ORDER BY l\_otw;*

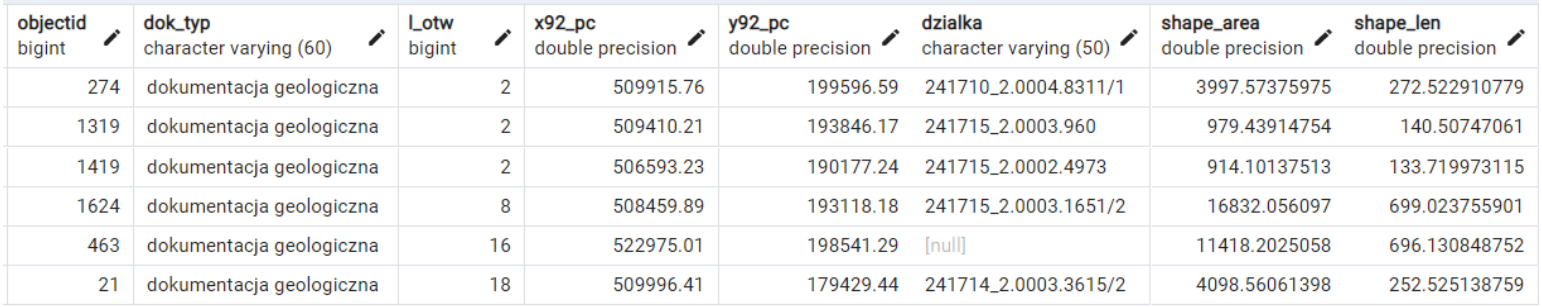

#### ● *SELECT \* FROM ot\_bubd\_a ORDER BY liczbakondygnacji DESC NULLS LAST LIMIT 5;*

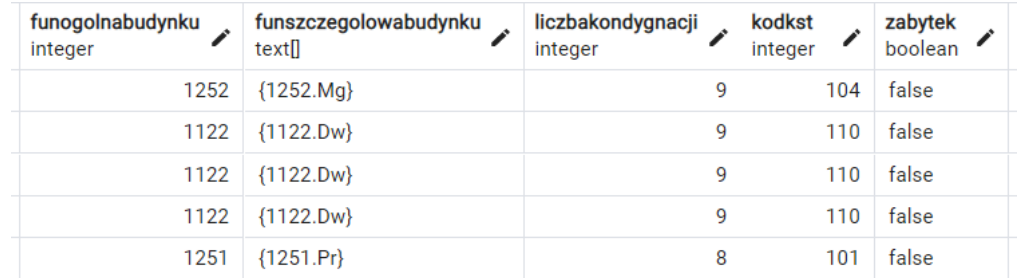

# **SQL – Grupowanie i operacje na zestawach danych**

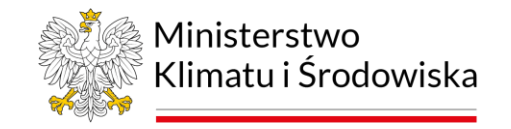

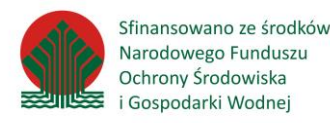

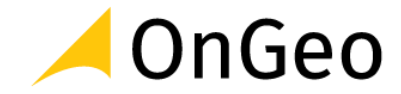

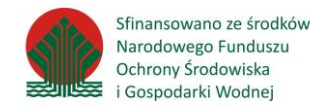

Możliwości funkcji agregujących są znacznie większe, gdy zastosuje się klauzulę GROUP BY. Możliwe jest wówczas obliczanie statystyk nie tylko dla całej tabeli, ale też podziału tabeli na kategorie.

Reguła: wszystkie kolumny, które mają być zwrócone przez zapytanie, muszą być:

- użyte w funkcji agregującej lub
- użyte w klauzuli GROUP BY.

## **Przykłady poprawnego użycia:**

*SELECT nazwa\_stacji, MIN(mies\_suma\_opadow) AS min\_suma\_opadow, MAX(mies\_suma\_opadow) AS max\_suma\_opadow, ROUND(AVG(mies\_suma\_opadow),1) AS sr\_suma\_opadow FROM o\_m\_2022 GROUP BY nazwa\_stacji ORDER BY 1;* 

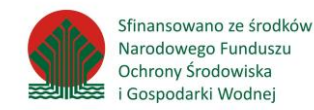

Jaka jest łączna powierzchnia (area) budynków dla każdej funkcji ogólnej (funogolnabudynku)?

Ile jest budynków o poszczególnych funkcjach ogólnych (funogolnabudynku)?

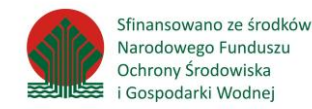

Jaka jest łączna powierzchnia (area) budynków dla każdej funkcji ogólnej (funogolnabudynku)?

## *SELECT funogolnabudynku, ROUND(SUM(area)) FROM ot\_bubd\_a GROUP BY funogolnabudynku ORDER BY 1;*

Ile jest budynków o poszczególnych funkcjach ogólnych (funogolnabudynku)?

*SELECT funogolnabudynku, COUNT(\*) FROM ot\_bubd\_a GROUP BY funogolnabudynku ORDER BY 1;*

# **SQL – Złączenia**

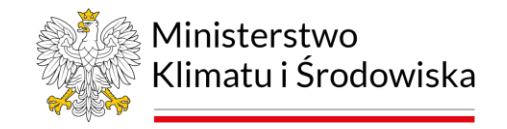

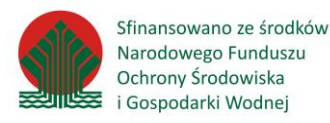

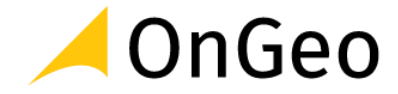

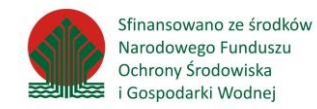

Złączenia tabel pozwalają na pobranie informacji z wielu tabel relacyjnej bazy danych, jeśli tylko posiadają one wspólną wartość na podstawie której można je połączyć.

Nie jest wymagane, aby relacja była utworzona na etapie projektowania bazy danych ani skonfigurowana przez administratora. Wystarczą identyczne wartości w kolumnach.

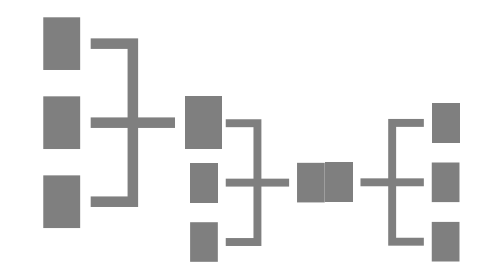

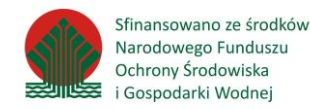

#### Złączenie domyślne wykorzystuje tylko klauzulę WHERE, bez użycia słowa kluczowego JOIN.

Przykład:

*SELECT a.lokalnyid, a.funogolnabudynku AS kod\_funkcji, b.funkcja AS nazwa\_funkcji FROM ot\_bubd\_a a, funkcja\_ogolna b WHERE a.funogolnabudynku = b.kod;*

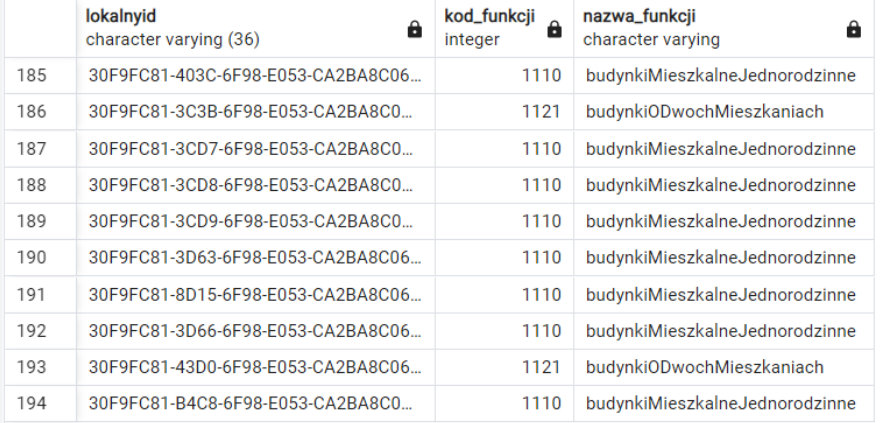

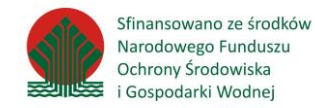

Typ złączenia realizowany przez złączenie domyślne jest złączeniem **wewnętrznym**, oznacza to, że zwracane są tylko takie wyniki, które mają pasującą parę wartości w tabelach "a" i "b". Zapytanie można zapisać w następujący sposób:

*SELECT a.lokalnyid, a.funogolnabudynku AS kod\_funkcji, b.funkcja AS nazwa\_funkcji FROM ot\_bubd\_a a INNER JOIN funkcja\_ogolna b ON a.funogolnabudynku = b.kod;*

lub krócej

*SELECT a.lokalnyid, a.funogolnabudynku AS kod\_funkcji, b.funkcja AS nazwa\_funkcji FROM ot\_bubd\_a a JOIN funkcja\_ogolna b ON a.funogolnabudynku = b.kod;*

Warunek złączenia zapisywany jest za słowem kluczowym **ON**.
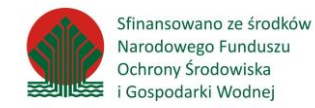

Typ złączenia realizowany przez złączenie domyślne jest złączeniem **wewnętrznym**, oznacza to, że zwracane są tylko takie wyniki, które mają pasującą parę wartości w tabelach "a" i "b". Zapytanie można zapisać w następujący sposób:

*SELECT a.objectid, a.l\_otw, b.nazwa\_gmin, b.grupa\_reje FROM cbdg\_geoterm\_plytka\_obszar\_20221201 a JOIN dzialki\_ewidencyjne b ON a.dzialka = b.id\_dzialki;*

Warunek złączenia zapisywany jest za słowem kluczowym ON.

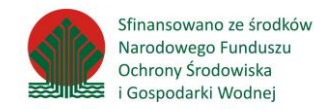

Złączenie zewnętrzne pozwala na połączenie wielu tabel także wtedy, gdy nie zawsze wystąpią pasujące wiersze. Wówczas dla wiersza bez "pary" zostanie dopasowana wartość pusta (NULL).

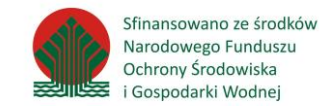

W złączeniu zewnętrznym **typu LEFT** zwracane są wszystkie wiersze z pierwszej tabeli, jeśli nie ma odpowiedników w drugiej tabeli, zwracana jest wartość NULL; jeśli zostanie użyta funkcja agregująca np. count lub sum, wówczas zwróci zero.

*SELECT a.objectid, a.l\_otw, b.nazwa\_gmin, b.grupa\_reje FROM cbdg\_geoterm\_plytka\_obszar\_20221201 a LEFT JOIN dzialki\_ewidencyjne b ON a.dzialka = b.id\_dzialki;*

W złączeniu zewnętrznym **typu RIGHT** zwracane są wszystkie wiersze z pierwszej tabeli, jeśli nie ma odpowiedników w drugiej tabeli, zwracana jest wartość NULL.

*SELECT a.objectid, a.l\_otw, b.nazwa\_gmin, b.grupa\_reje FROM cbdg\_geoterm\_plytka\_obszar\_20221201 a RIGHT JOIN dzialki\_ewidencyjne b ON a.dzialka = b.id\_działki ORDER BY 1;*

# **SQL – Edycja/modyfikacja danych w bazie**

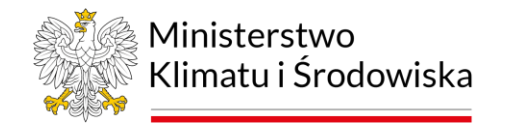

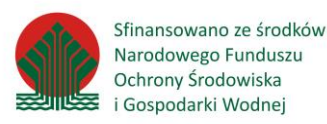

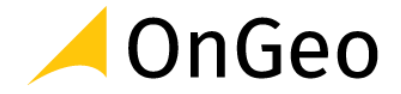

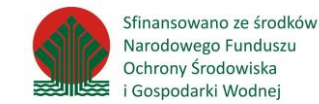

Do modyfikacji danych służy komenda **UPDATE**.

Podstawowa składnia zapytania UPDATE jest następująca:

*UPDATE <tabela> SET <kolumna> = <wartość>*

Przykład:

*UPDATE cbdg\_geoterm\_plytka\_obszar\_20221201 SET dok\_typ = INITCAP (dok\_typ); każdy wyraz ma się zaczynać od wielkiej litery*

### **UWAGA!**

**UPDATE w tej formie zmienia wartość we WSZYSTKICH wierszach tabeli!**

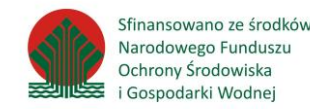

Oprócz UPDATE dla całej tabeli, za pomocą SQL można modyfikować pojedyncze wiersze:

*UPDATE cbdg\_geoterm\_plytka\_obszar\_20221201 SET dok\_typ = 'Brak DOKUMENTACJI' WHERE id = 6;*

lub ich grupy według dowolnej klauzuli WHERE:

*UPDATE ot\_bubd\_a SET x\_kodkarto1000k = 'nd' WHERE funogolnabudynku = 1271;*

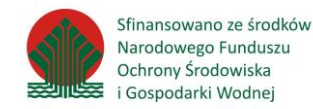

Aby móc edytować dane za pomocą narzędzi graficznych takich jak pgAdmin lub QGIS, tabela musi mieć zdefiniowany **klucz główny**.

Dane importowane z zewnętrznych źródeł za pomocą QGIS czy ogr2ogr zwykle spełniają ten warunek.

Jeśli tabela nie posiada klucza głównego, ale posiada kolumnę z niepowtarzalnym identyfikatorem, należy wykonać:

*ALTER TABLE tabela ADD CONSTRAINT tabela\_pk PRIMARY KEY(identyfikator);*

Jeśli nie ma takiej kolumny, można wygenerować identyfikatory automatycznie: *ALTER TABLE tabela ADD COLUMN identyfikator SERIAL PRIMARY KEY;*

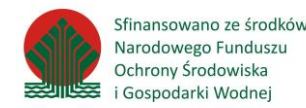

Do usuwania danych służy komenda DELETE.

### **Uwaga! Komenda DELETE bez podania klauzuli WHERE usunie WSZYSTKIE wiersze w tabeli**! **DELETE FROM** …………;

zwykle jednak usuwa się pojedyncze wiersze:

*DELETE FROM cbdg\_geoterm\_plytka\_obszar\_20221201 WHERE dok\_typ = 'Brak Dokumentacji';*

lub ich grupy:

*DELETE FROM cbdg\_geoterm\_plytka\_obszar\_20221201 WHERE l\_otw = 2;*

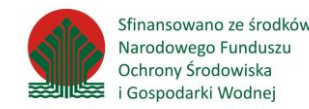

W praktyce do czyszczenia całej tabeli, wykorzystuje się komendę **TRUNCATE TABLE**:

*CREATE TABLE cbdg\_geoterm\_plytka\_obszar\_20221201\_copy AS SELECT \* FROM cbdg\_geoterm\_plytka\_obszar\_20221201;*

*TRUNCATE TABLE cbdg\_geoterm\_plytka\_obszar\_20221201\_copy;*

gdyż jest **szybsza od DELETE bez WHERE**.

Do usuwania danych w programach pgAdmin i QGIS stosuje się te same zasady, co do modyfikacji: **wymagany jest zadeklarowany klucz główny**.

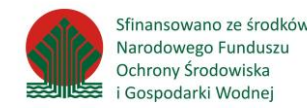

Do wstawiania danych służy komenda **INSERT**.

Podstawowa składnia:

*INSERT INTO tabela VALUES ('wartosc1','wartosc2','wartosc3');*

w takiej sytuacji muszą być podane wartości dla wszystkich kolumn w tabeli.

Możliwe jest też podanie podzbioru kolumn:

*INSERT INTO tabela(kolumna1, kolumna2) VALUES('wartosc1','wartosc1');*

*INSERT INTO funkcja\_szczeg (kod,funkcja) VALUES('1110.dj','budynekjednorodzinny');*

## **Widoki w bazie PostgreSQL**

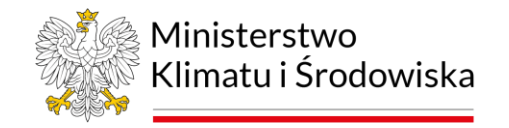

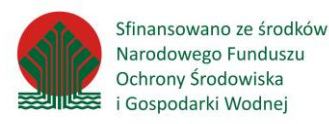

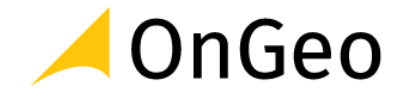

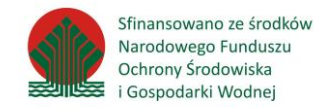

**Widok (VIEW)** – jest specyficzną formą zapytania, które zapisane w bazie pozwala na wygenerowanie, np. w dowolnej chwili tabeli z danymi odpowiadającymi na treść przechowywanego polecenia. Za każdym razem gdy użyty zostanie widok, zapytanie jest ponownie wykonywane, zatem dane prezentowane w widoku zawsze są aktualne

Przykładowe zapytanie tworzące widok:

*CREATE VIEW przystanki\_jelesnia AS SELECT a.name, b.id\_dzialki FROM przystanki\_autobusowe a, dzialki\_ewidencyjne b WHERE ST\_INTERSECTS(a.geom, b.geom) AND name LIKE 'Jeleśnia%';* 

Przykładowe zapytanie wywołujące widok:

*SELECT \* FROM przystanki\_jelesnia;*

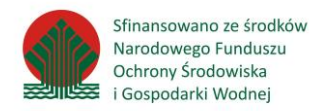

### **Widok (View) – tworzenie na przykładzie QGIS**

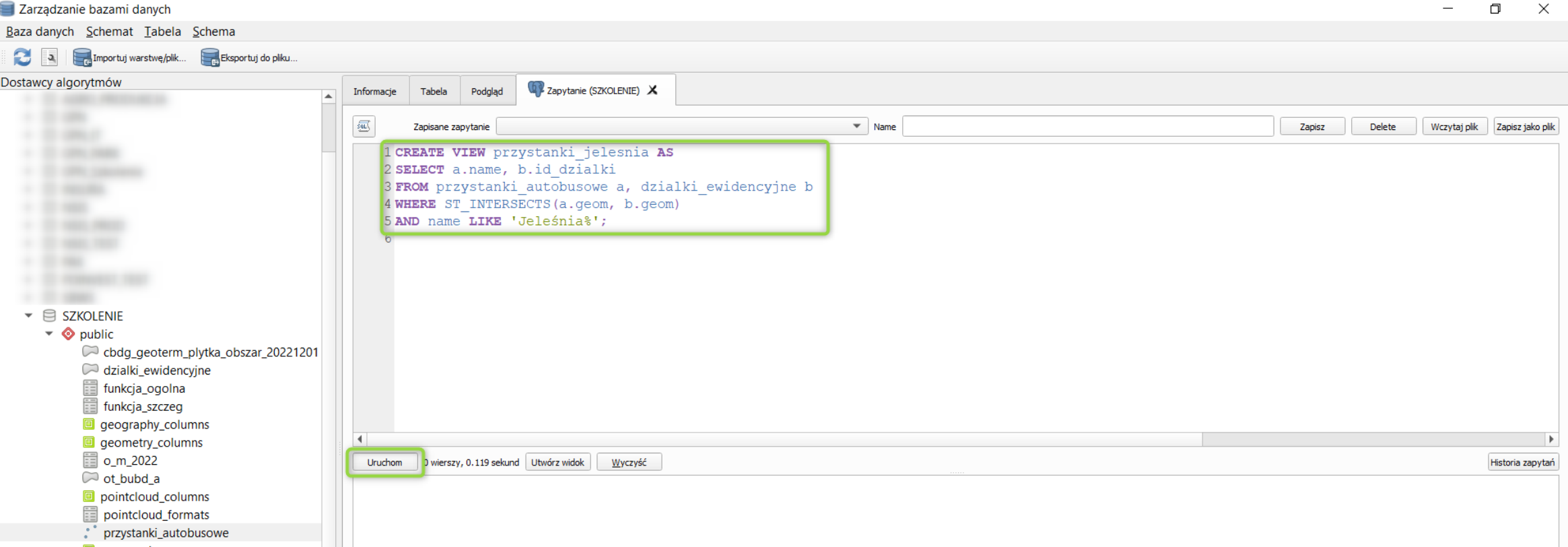

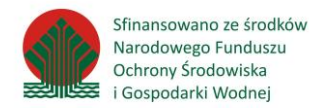

### **Widok (View) – działanie na przykładzie pgAdmin**

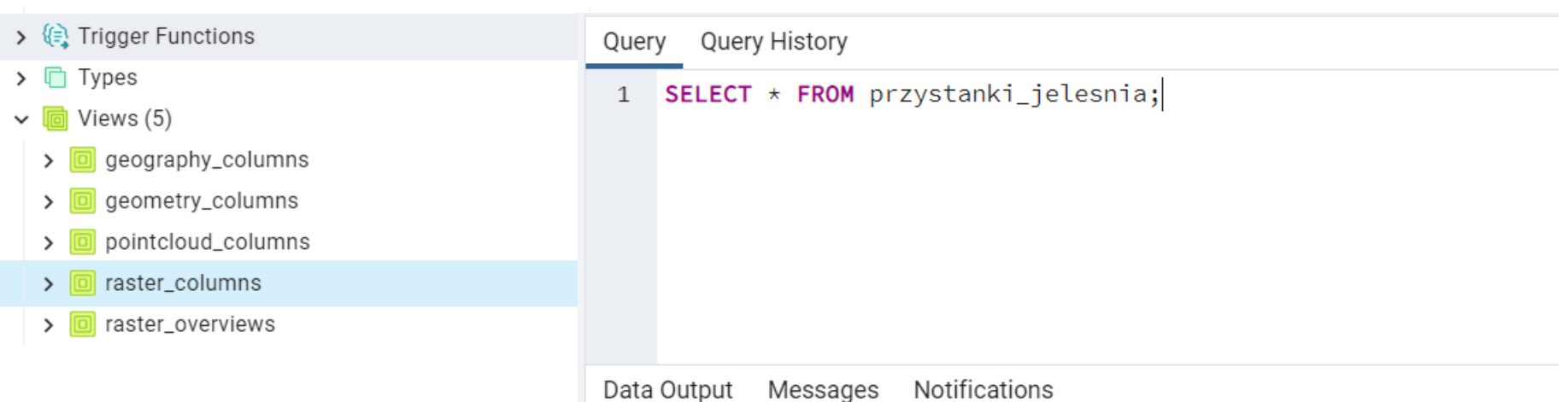

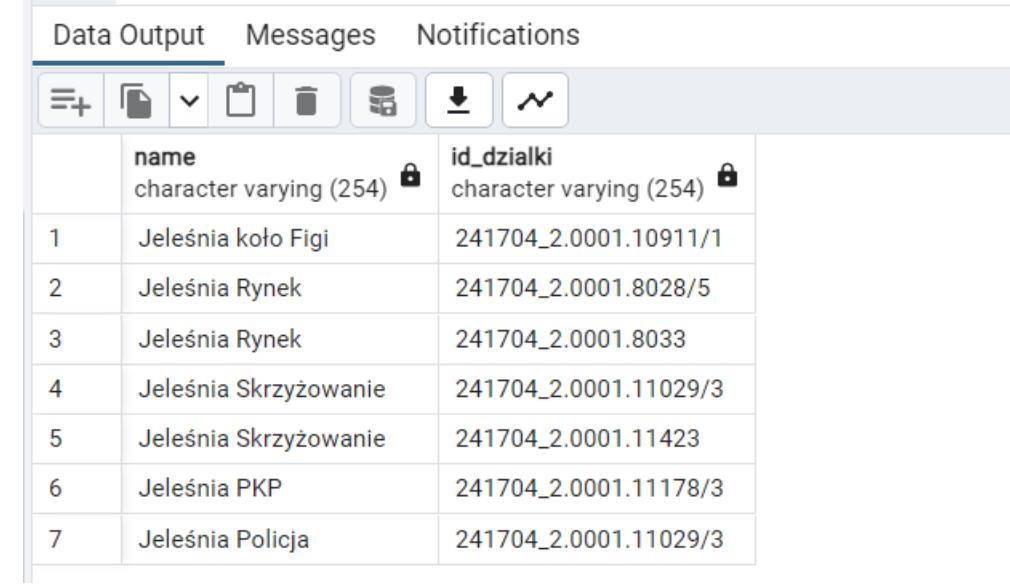

# **Dziękuję za uwagę**

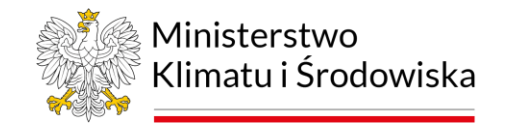

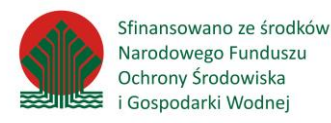

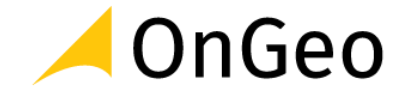